## **OPERATOR'S MANUAL**

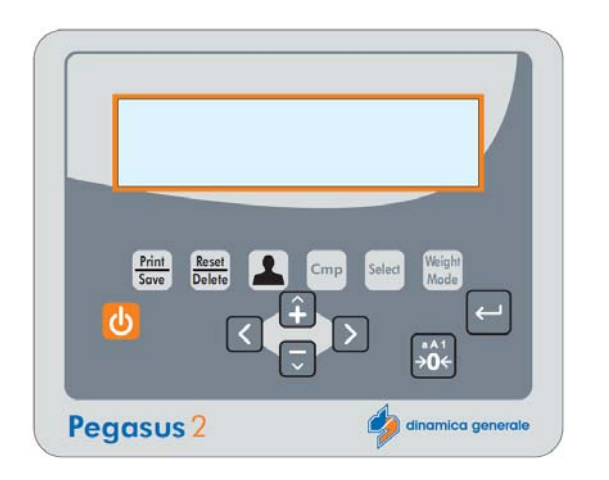

PEGASUS<sup>2</sup>

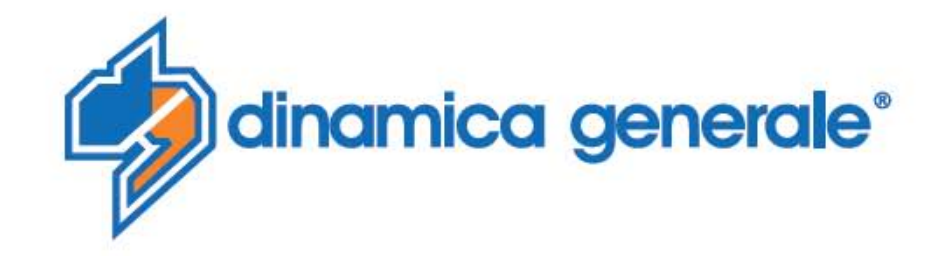

Tutti i diritti riservati. La riproduzione di questo manuale, totale o parziale, in qualsiasi forma, sia su supporto cartaceo o elettronico, è severamente proibito.

dinamica generale® S.p.A. e il team coinvolti nella preparazione di questo manuale non possono essere ritenuti responsabili per qualsiasi problema sorto a causa di uso improprio di questo manuale, pur

garantendo che le informazioni in esso contenute sono state sottoposte ad un'attenta ispezione.

Eventuali suggerimenti per quanto riguarda i possibili miglioramenti saranno molto apprezzati.

I prodotti sono continuamente controllati e migliorati, per questo motivo dinamica generale® S.p.A. riserva

il diritto di modificare le informazioni contenute in questo manuale senza preavviso.

dinamica generale® Team

All rights reserved. The reproduction of this manual, either totally or partially, in any form whatsoever, whether on paper or through computer processes, is strictly prohibited.

dinamica generale® S.p.A. and the team involved in the preparation of this manual will not be held responsible for any problem arisen as a result of improper use of this manual, as they

guarantee that the information contained in it has been subjected to careful inspection.

Any suggestions regarding possible improvements will, nevertheless, be greatly appreciated.

The products are continuously checked and improved. For this reason dinamica generale® S.p.A. reserves

the right to modify the information contained in this manual without prior notice.

dinamica generale® Team

Tous droits réservés. La reproduction de ce manuel, totale ou partielle, sous toute forme, sur papier ou électroniquement est strictement interdite.

dinamica generale® S.p.A. et l'équipe impliquée dans la préparation de ce manuel ne sera pas jugé responsable d'aucun problème nait en raison de l'utilisation inexacte de ce manuel, en tant qu'eux garantissent que les informations contenues ont été soumises à soigneux inspection.

Toutes suggestions concernant possibles améliorations, néanmoins, seront considérablement appréciés. Les produits sont vérifiés et améliorés sans interruption.

Pour cette raison dinamica generale® S.p.A. se réserve le droite de modifier l'information contenue en ce manuel sans préavis.

dinamica generale® Team

Alle Rechte sind reserviert. Die Wiedergabe dieser Gebrauchsanweisung ist entweder vollständig oder nur ein Teil, in irgendeiner Form , (auf Papier oder elektronisch) streng verboten.

dinamica generale® S.p.A. und die Leute, die beschäftigt mit der Produktion dieser Gebrauchsanweisung waren, werden dafür nicht verantwortlich gehalten für irgendwelche Probleme, die als ein Ergebnis von falscher

Verwendung dieser Gebrauchsanweisung entstehen könnten, da sie

garantieren, daß die darin enthaltenen Informationen vorsichtig kontrolliert wurden.

Irgendwelche Vorschläge und mögliche Verbesserungen werden auf jedem Fall sehr geschätzt . Die Produkte sind ununterbrochen überprüft und verbessert.

Aus diesem Grund hält dinamica generale® S.p.A. sich das Recht vor, die in dieser Gebrauchsanweisung

enthaltenen Informationen ohne vorausgehende Benachrichtigung zu modifizieren.

dinamica generale® Team

Todos los derechos reservados. La reproducción de este manual, en todo o en parte, en cualquier forma, ya sea en papel o electrónica, está estrictamente prohibido.

dinamica generale® S.p.A. y el equipo involucrado en la preparación de este manual no puede ser considerado responsable de los problemas que surgieron a causa del uso indebido de este manual, mientras que

garantizar que la información contenida en él fueron sometidos a una inspección cuidadosa.

Cualquier sugerencia sobre posibles mejoras serán muy apreciadas.

Los productos son objeto de control permanente y mejorado, que es la razón por dinamica generale® S.p.A. reserva el derecho a modificar la información contenida en este manual sin previo aviso.

dinamica generale® Equipo

## <span id="page-2-0"></span>*СОДЕРЖАНИЕ*

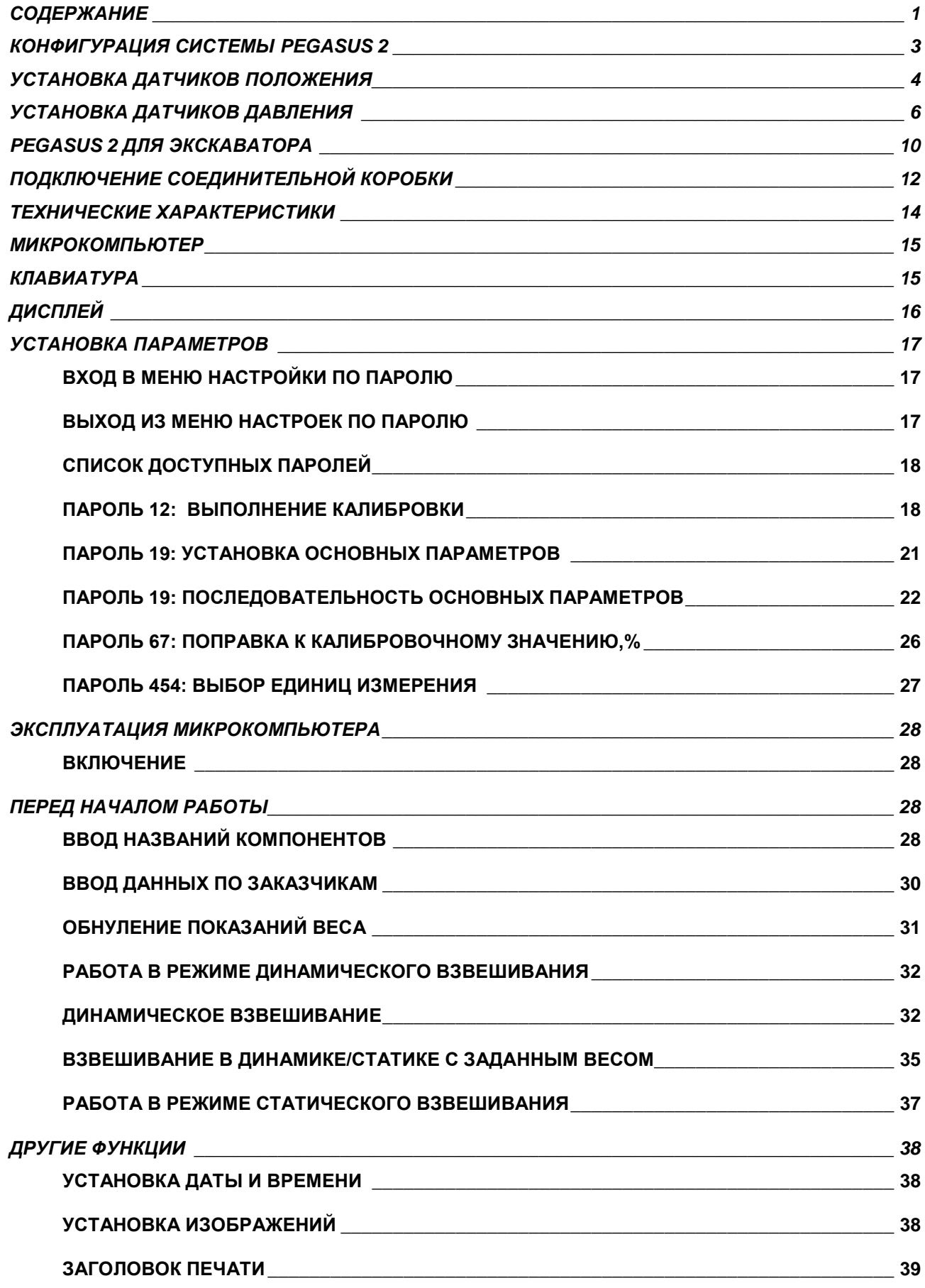

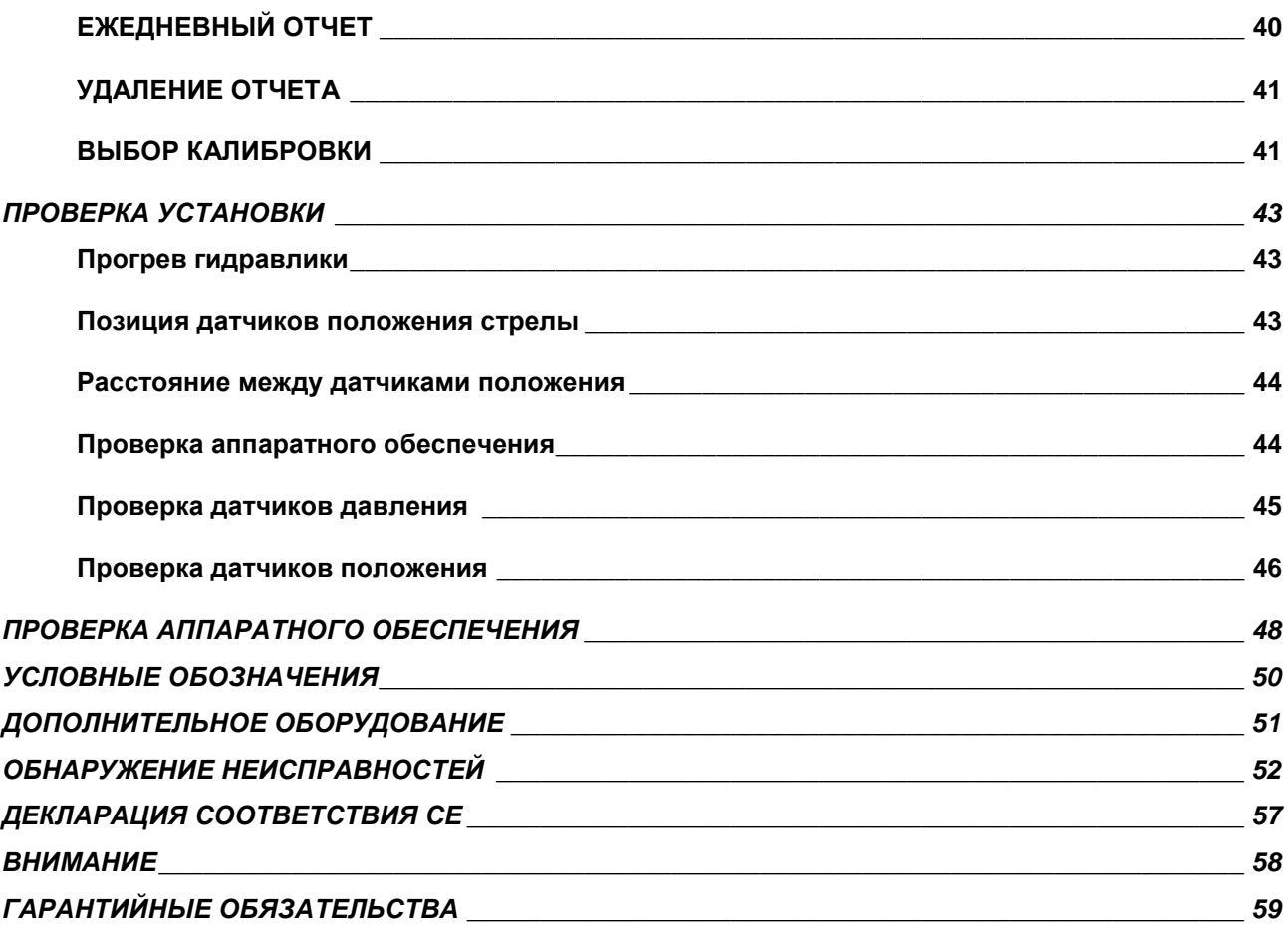

## <span id="page-4-0"></span>*КОНФИГУРАЦИЯ СИСТЕМЫ PEGASUS 2*

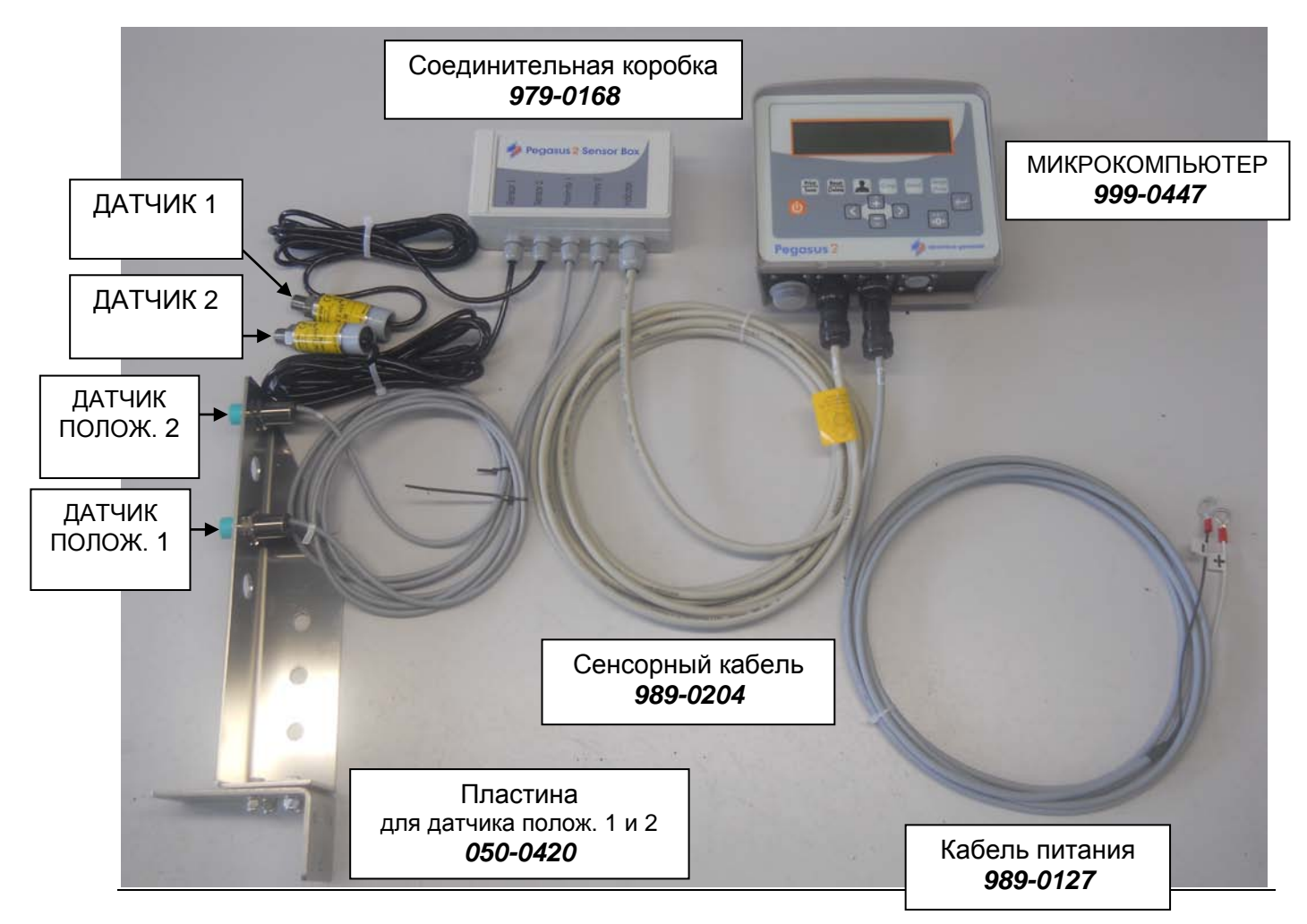

### <span id="page-5-0"></span>*УСТАНОВКА ДАТЧИКОВ ПОЛОЖЕНИЯ*

Установка напрямую зависит от модели транспортного средства, на которое устанавливается система.

Датчики положения с соответствующей пластиной необходимо установить так, чтобы при максимальной скорости стрелы активация первого датчика положения произошла через 3 секунды с момента начала подъема стрелы от земли. Активация второго датчика должна произойти не менее чем через 2,5 – 3 секунды после первого. Следует обратить внимание на то, что устанавливая датчики положения ближе к оси крепления стрелы расстояние между датчиками может быть меньше. Если датчики установить дальше от оси, то расстояние между ними придется увеличить, чтобы время прохождения стрелы от первого до второго датчика осталось равным 2,5 – 3 сек. В тот момент, когда датчик положения включится, загорится светодиод у основания разъема кабеля датчика положения.

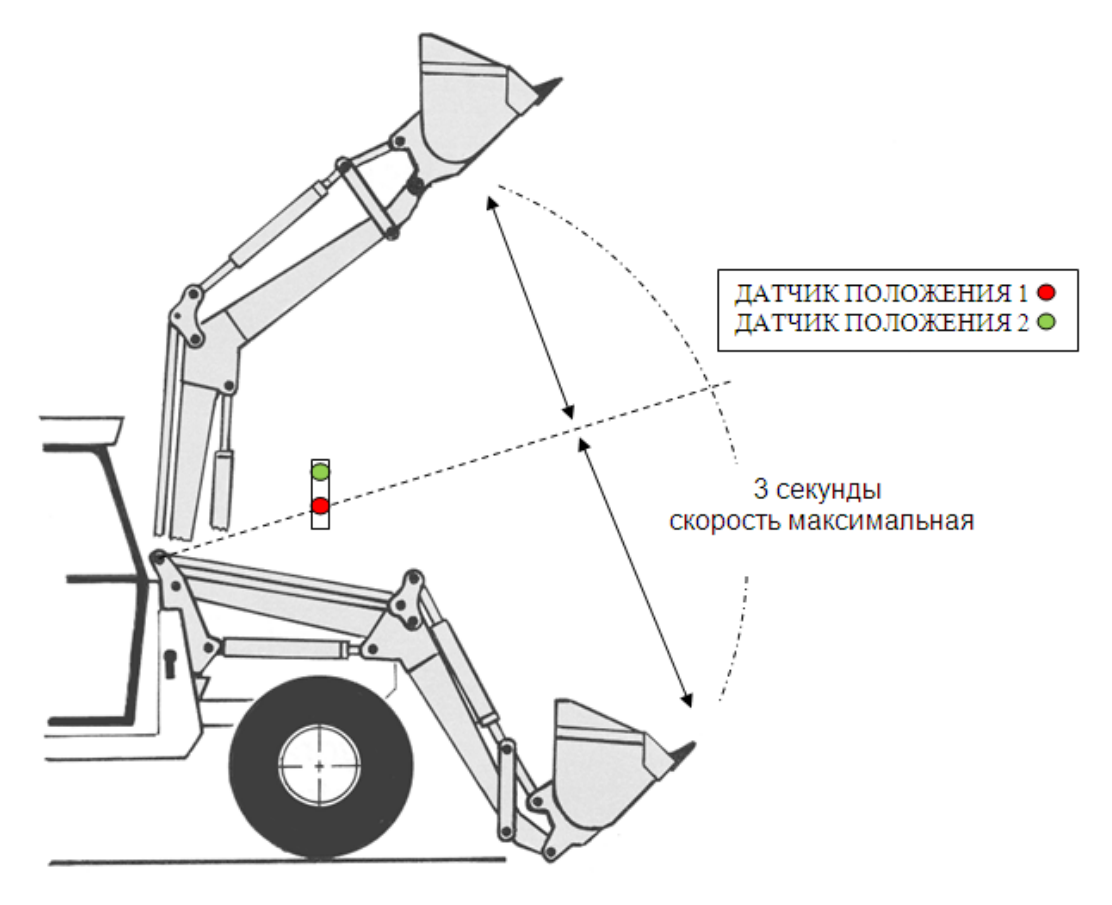

#### **ВНИМАНИЕ:**

Для правильной работы системы необходимо чтобы положение взвешивания всегда было одинаковым и максимально точным.

Поэтому необходимо установить реперную планку на стрелу погрузчика.

Корректная работа система в динамике и/или в статике зависит от того, двигается ли погрузчик при взвешивании или нет. Dinamica Generale рекомендует всегда выполнять взвешивание с неподвижно стоящим погрузчиком во время подъема стрелы. Движение погрузчика при подъеме стрелы может повлиять на точность системы. Dinamica Generale рекомендует начинать движение погрузчика после отображения показаний результатов взвешивания на дисплее микрокомпьютера. Для обеспечения максимальной точности взвешивания необходимо максимально опускать ковш перед началом каждого взвешивания.

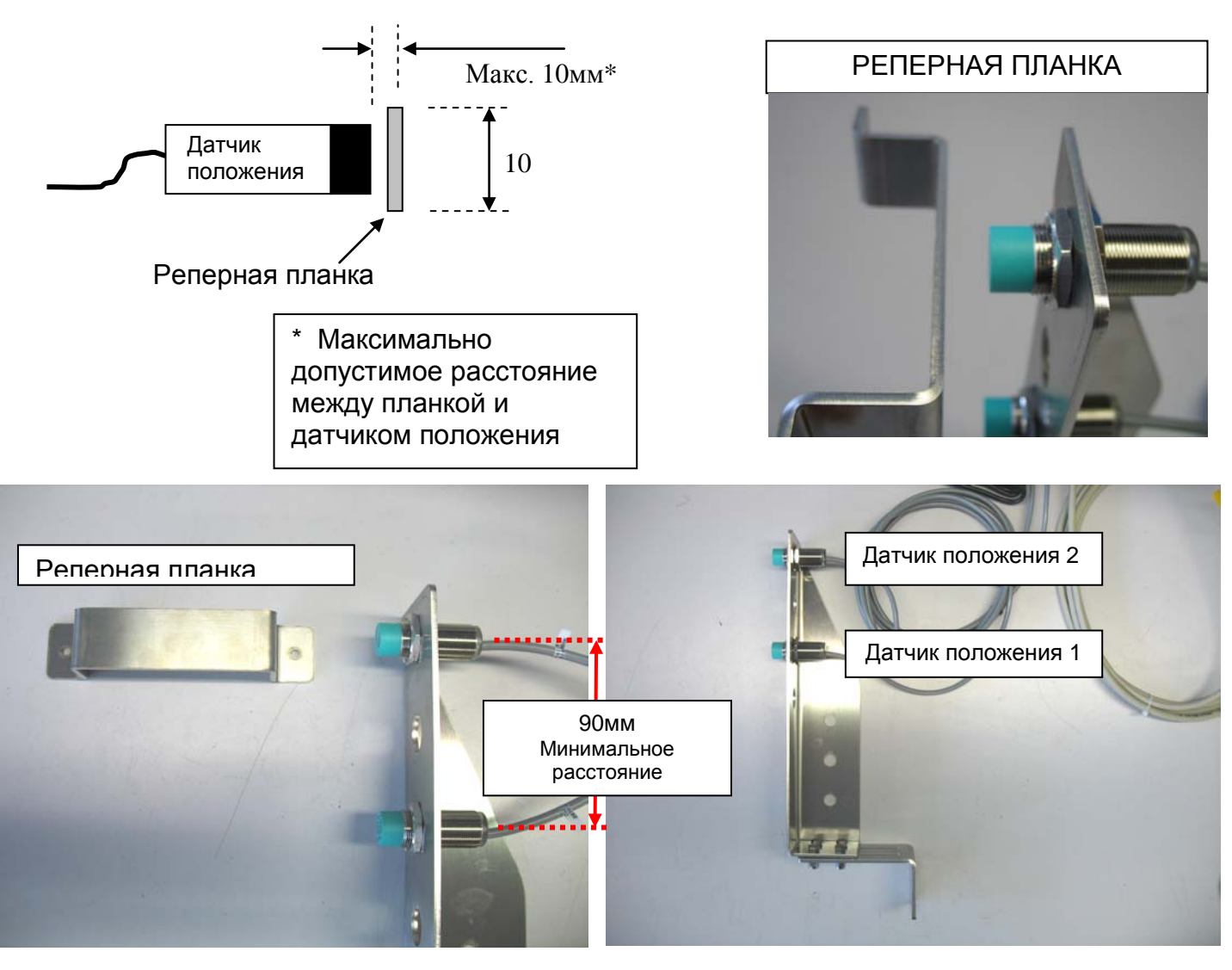

#### **ПРИМЕЧАНИЕ:**

Положение устройства загрузки (ковша или вилки) должно быть постоянным во время всех взвешиваний.

Так как оно не контролируется датчиком положения, мы рекомендуем максимально опустить ковш перед тем как начнете выполнять взвешивания. Пример установки на фронтальном погрузчике:

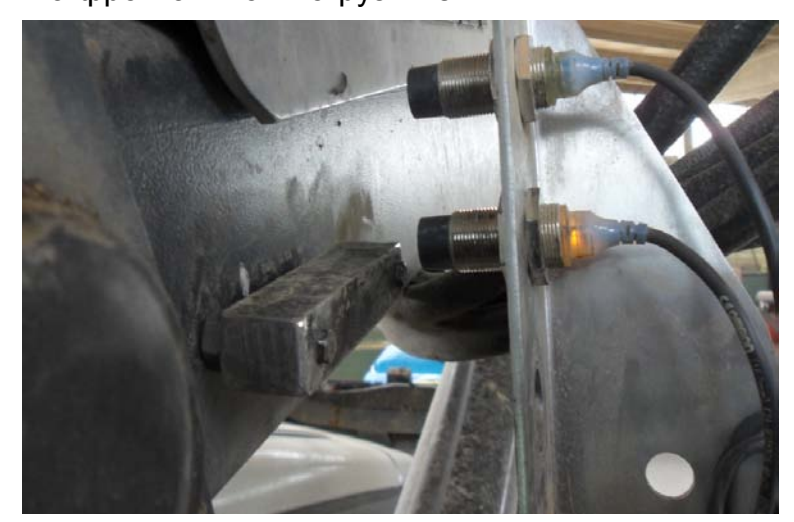

## <span id="page-7-0"></span>*УСТАНОВКА ДАТЧИКОВ ДАВЛЕНИЯ*

Место установки датчиков давления зависит от модели транспортного средства, на которую устанавливается система. **Но В ЛЮБОМ СЛУЧАЕ датчики надо устанавливать в линию нагнетания гидравлической магистрали подъемного цилиндра**.

*Ключевым моментом эффективности системы является размещение датчиков давления в точке, где:*

- *Давление масла остается постоянным при остановке стрелы погрузчика (Взвешивание в СТАТИКЕ)*
- *Давление масла пропорционально изменяется при динамическом взвешивании. (взвешивание в ДИНАМИКЕ)*

*Если вышеуказанные условия получить невозможно, то система может работать неправильно.*

#### *Проверки перед установкой системы:*

Обычно на таких машинах есть клапан блокировки подачи масла, который обеспечивает подъем и удержание стрелы в поднятом положении, а также препятствует падению стрелы при возникновении неполадок.

Проверьте наличие такого клапана в гидравлической магистрали. В этом случае, датчик давления необходимо устанавливать между цилиндром подъема стрелы и клапаном блокировки для получения постоянного давления масла при неподвижной стреле

Если на машине установлены два подъемных цилиндра (например. Колесные и навесные погрузчики), то два датчика давления должны быть установлены в гидравлическую магистраль одного из цилиндров.

Желательно, если позволяет конструкция погрузчика, датчики давления устанавливать вертикально, кабельным выводом вниз, что бы избежать «завоздушивания» датчика.

Если гидравлический распределитель работает как клапан блокировки, но в нем есть утечки масла, что вызывает переменное давление при неподвижной стреле, а датчик давления установлен между цилиндром и распределителем, то корректное значение веса мы не получим. В таком случае необходимо вначале установить клапан блокировки и только затем ставить датчик давления между клапаном и цилиндром.

Свяжитесь с производителем или дистрибьютором транспортного средства для более подробной информации.

На некоторых телескопических погрузчиках клапан блокировки установлен вплотную к подъемному цилиндру и соединен с ним металлическими трубками. В этом случае мы предлагаем установить вспомогательный блок ответвления магистрали после клапана и подключить трубки к нему, не внося в них изменения. В блоке также есть разъем для датчика давления.

Это показано на рис. 1 и 2 .

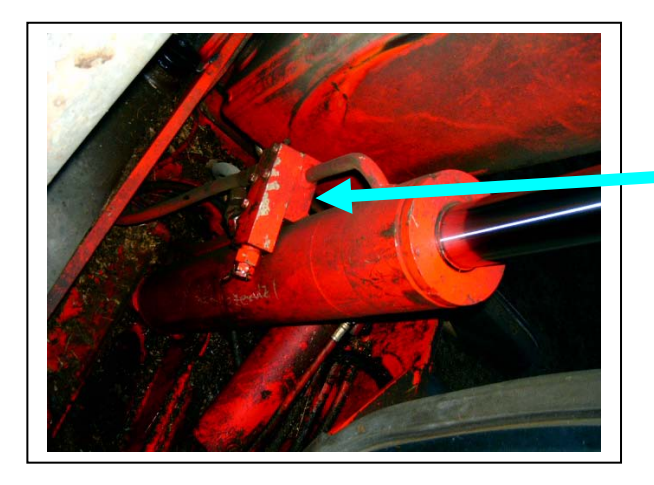

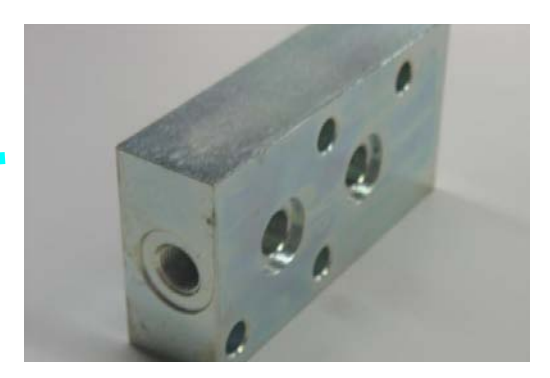

**Рис. 2: Блок ответвления дла клапана**

**Рис. 1: Установка блокирующего клапана на цилиндр**

После того как найдена оптимальная точка установки, выполните следующие шаги:

- 1. Откройте линию подачи гидравлической магистрали, отсоединив все трубки.
- 2. Установите "T"-образный переходник и заново подключите трубки.
- 3. Подключите датчик давления к неиспользованному выходу "T"-образного переходника.
- 4. Резьба на датчике давления составляет ¼ GAS.

#### **ЗАМЕЧАНИЕ:**

Убедитесь, что "T"-образный переходник по размерам соответствует системе, на которую он устанавливается.

Проверьте, что соединения и сам датчик давления туго затянуты для избежания проблем в работе системы в будущем.

Пример установки на навесной стреле погрузчика для трактора:

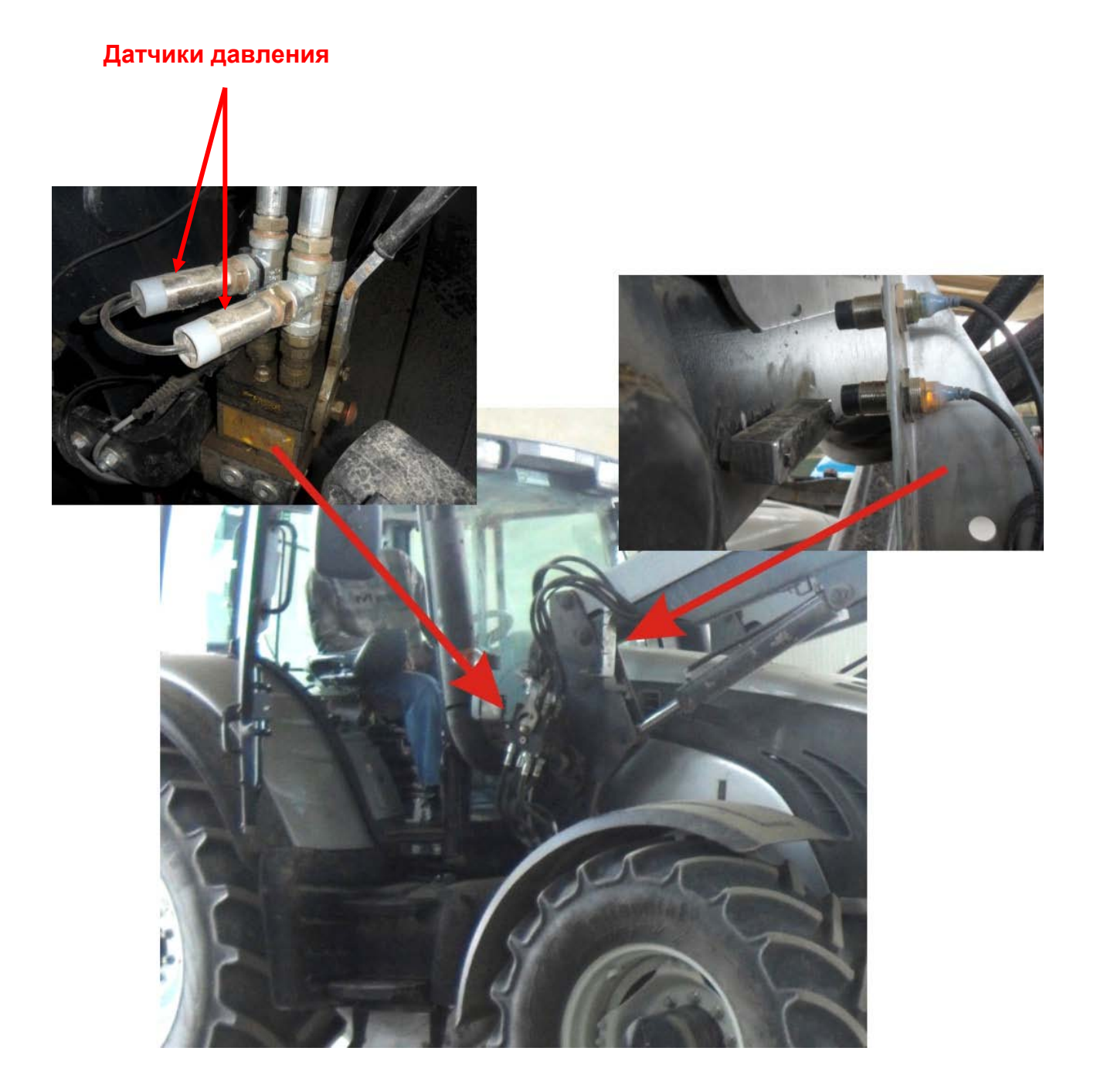

#### Пример установки на колесном погрузчике:

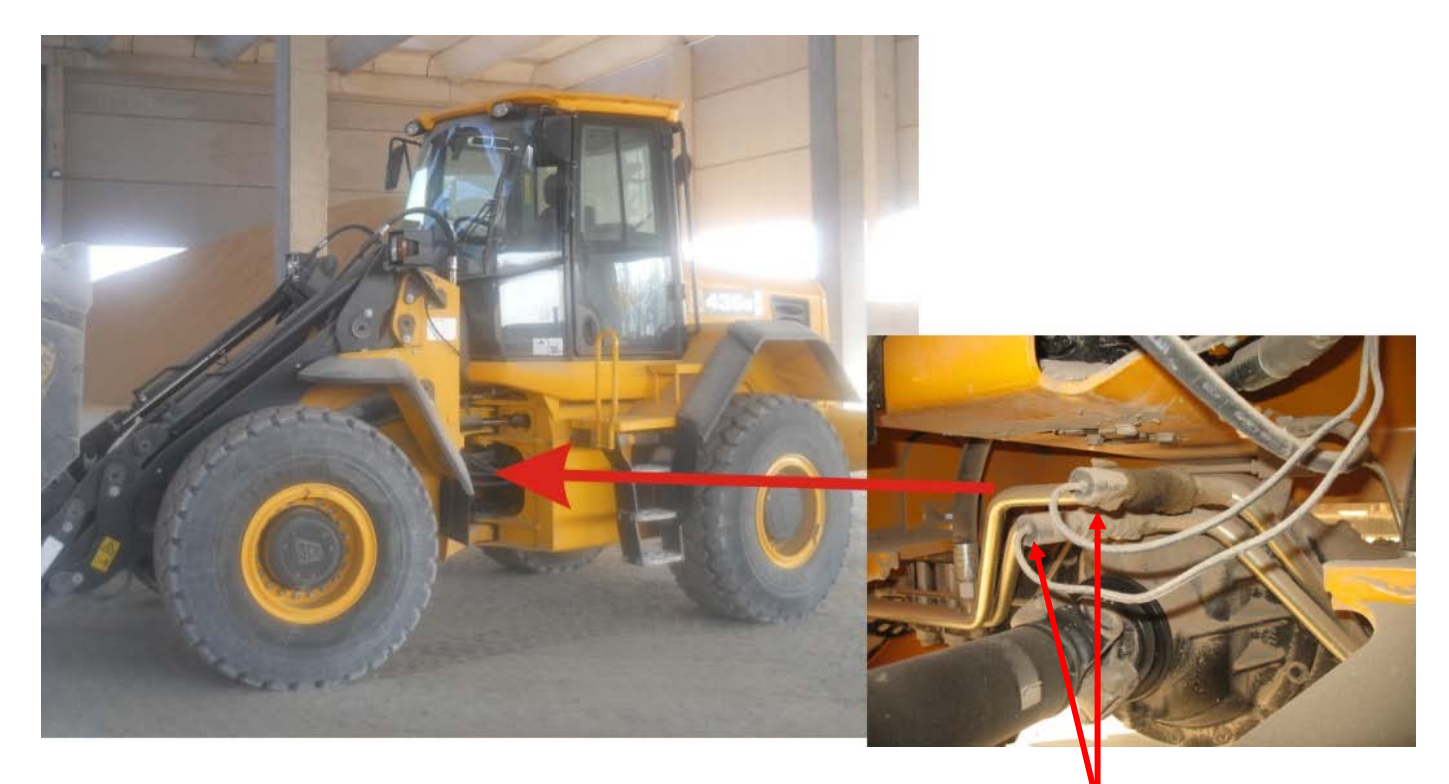

#### **Датчики давления**

Система работает в динамическом и статическом режиме для всех погрузчиков, у которых цилиндр подъема стрелы остается неподвижным при подъеме стрелы (механическое автогоризонтирование). На транспортных средствах, использующих гидравлическую систему автогоризонтирования, является необходимым проверить наличие клапана в магистрали компенсирующего цилиндра.

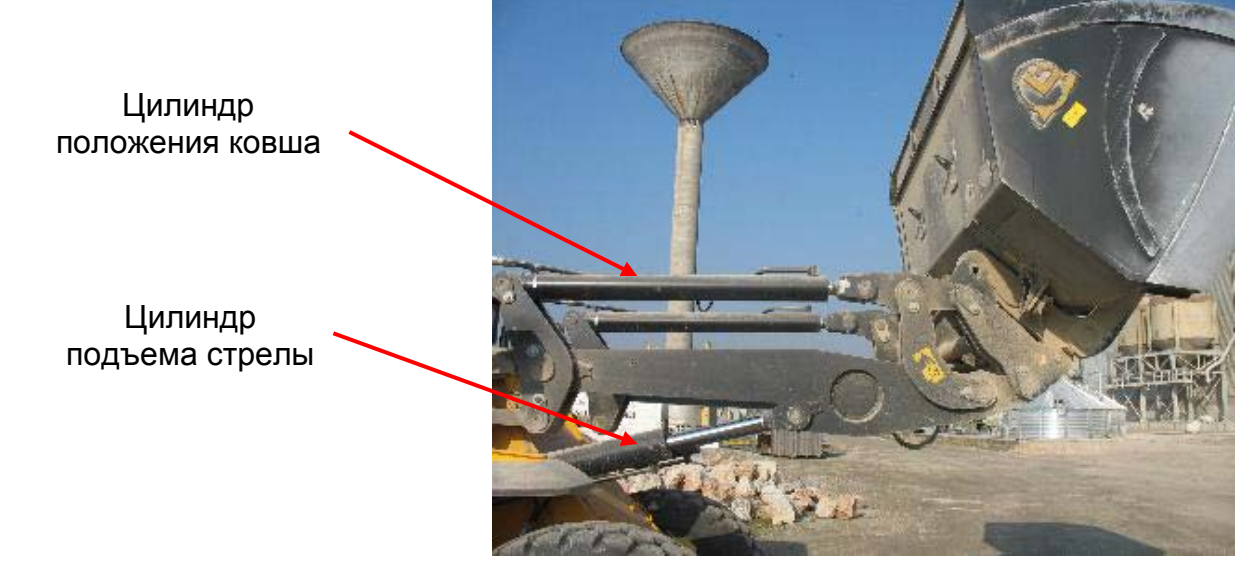

*Если система установлена в соответствии с нашими рекомендациями, dinamica generale заявляет, что система Pegasus не повлияет на работоспособность и безопасность погрузчика, на который она установлена. Dinamica generale снимает с себя все обязательства в случае повреждений при установке системы, если система была установлена не в соответсвии с инструкциями и предупреждениями, как это указано в данном руководстве.* 

## <span id="page-11-0"></span>*Pegasus 2 ДЛЯ ЭКСКАВАТОРА*

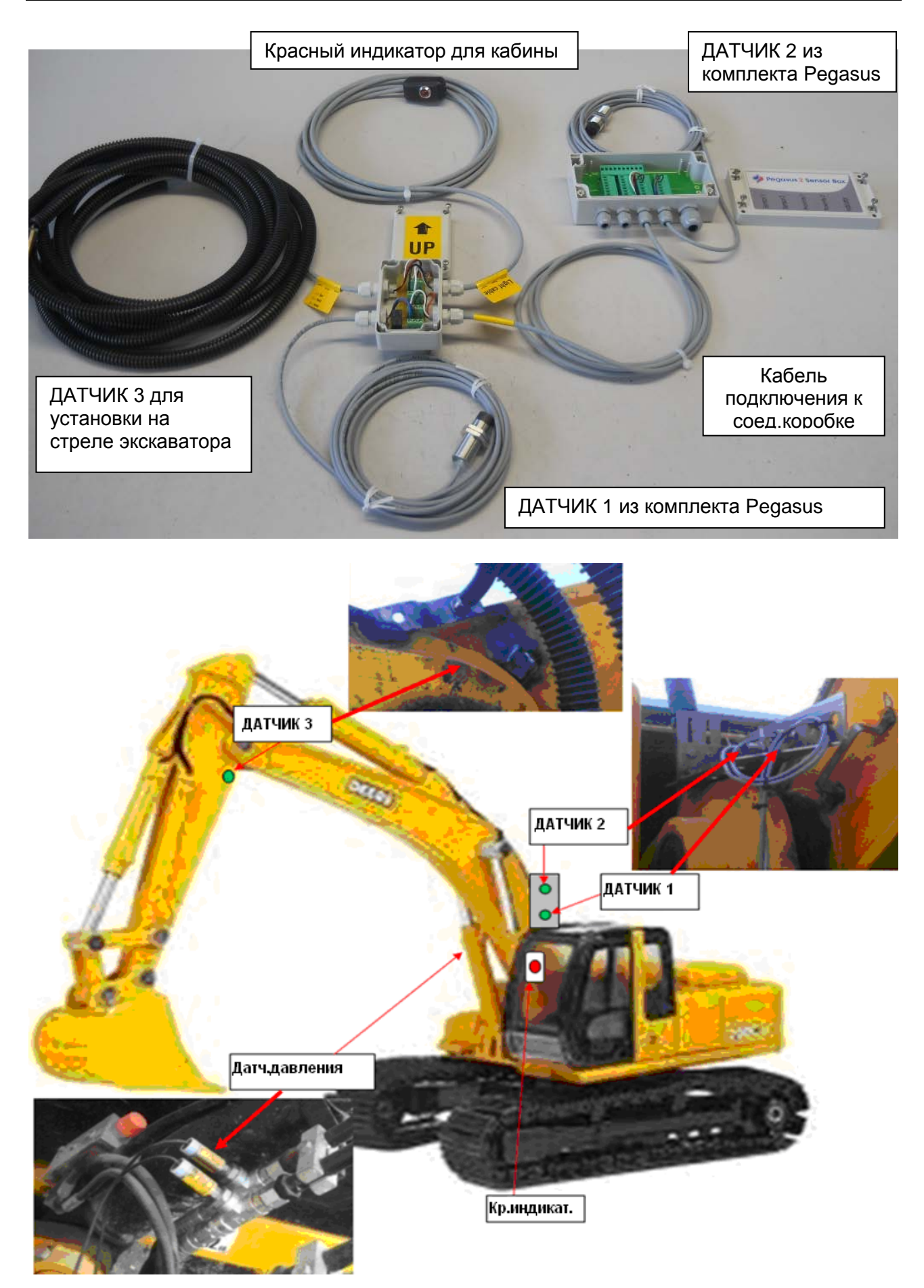

Дополнительный датчик (Датчик 3) устанавливается для поддержания постоянства положения второй секции стрелы экскаватора при взвешивании. При активации датчика 3 в кабине загорается красный индикатор и система может считывать показания веса.

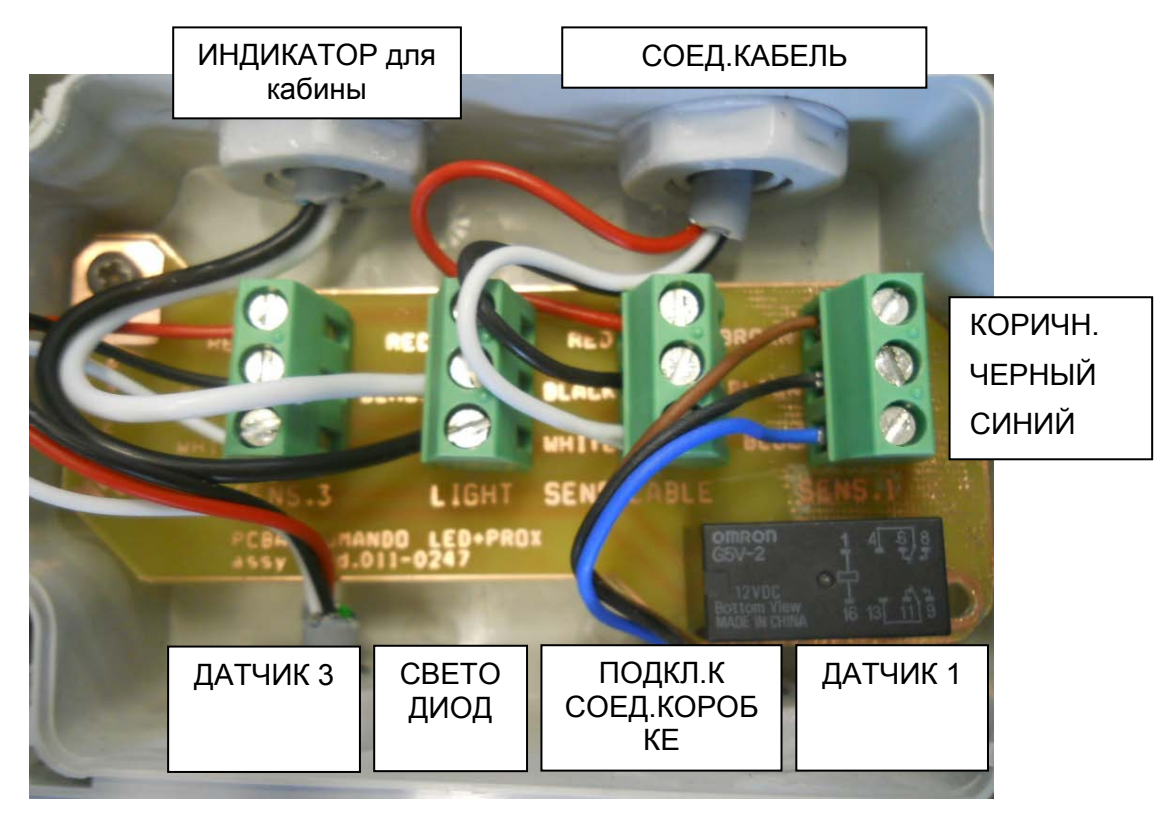

Отсоедините Датчик 1 из соед.коробки Pegasus2 и подключите соед.кабель комплекта для работы с экскаватором, как это показано на рисунке:

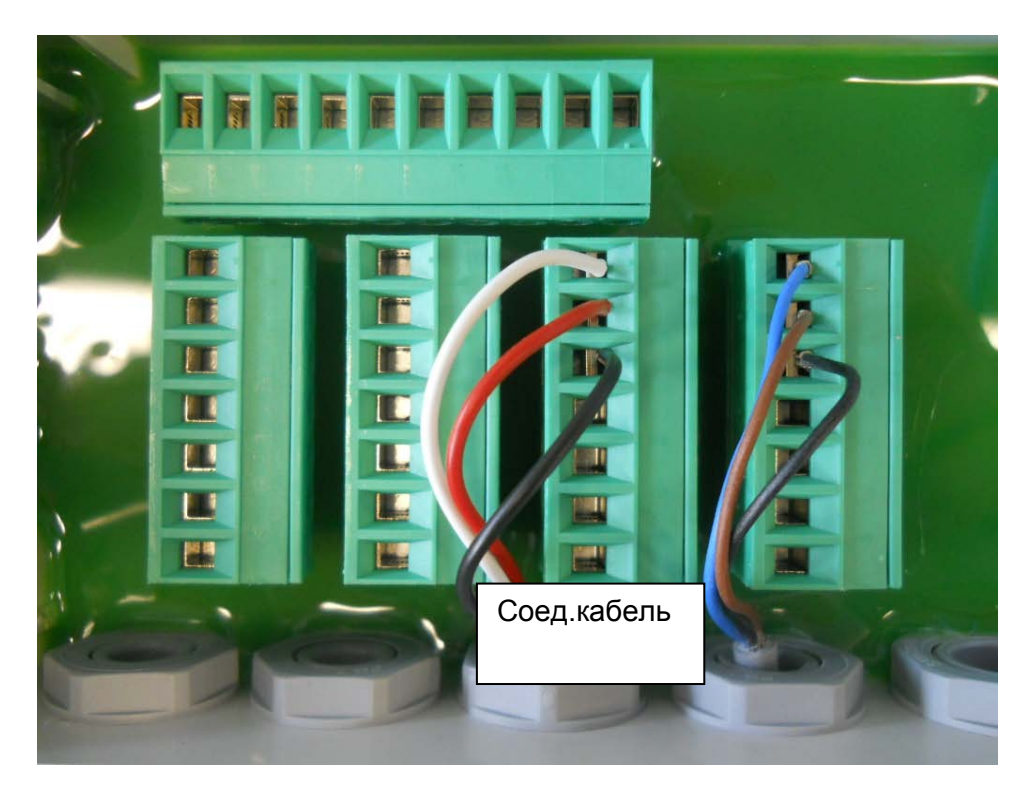

## *ПОДКЛЮЧЕНИЕ СОЕДИНИТЕЛЬНОЙ КОРОБКИ*

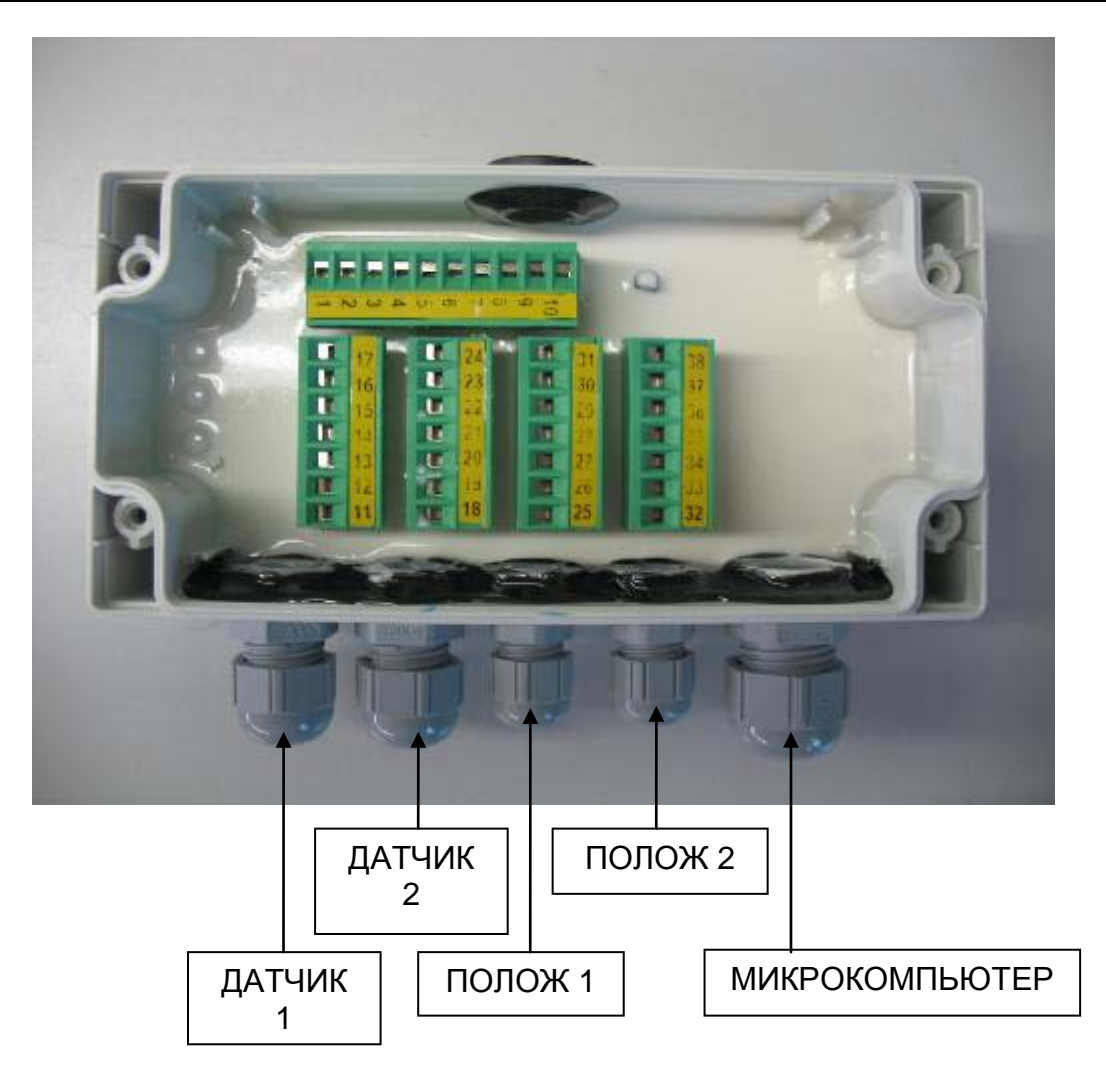

**ДАТЧИК 1** = Установлен на линии подачи масла гидравлической магистрали подъемного цилиндра.

**ДАТЧИК 2** = Установлен на лини возврата масла гидравлической магистрали подъемного цилиндра.

**ПОЛОЖ. 1** = Включение первого датчика положения (установлен ниже).

**ПОЛОЖ. 2** = Включение второго датчика положения (установлен выше).

**МИКРОКОМПЬЮТЕР** = Кабель подключения к микрокомпьютеру Pegasus 2.

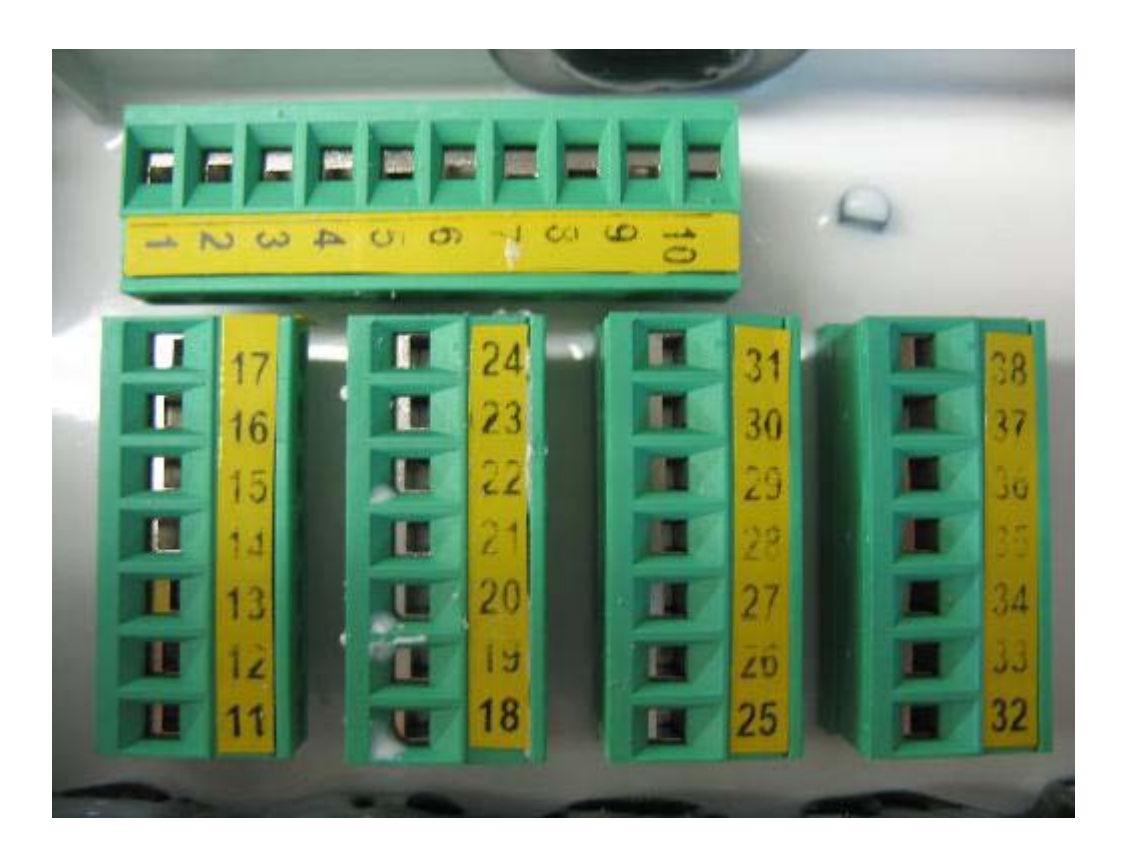

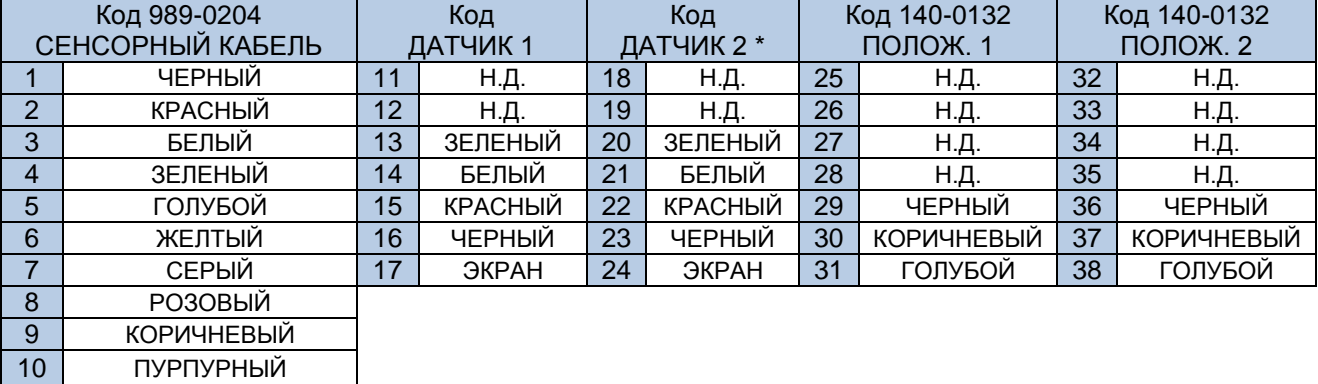

\* Если датчик давления 2 не используется, соедините контакт 20 E 21.

\*\* 140-0110 Датчик давления DG-P-500bar C=3m Для Rif. 999-0448 Pegasus 2 Dynamic KIT 500

\*\* 140-0111 Датчик давления DG-P-1000bar C=3m Pegasus 2 Dynamic KIT 1000

## <span id="page-15-0"></span>*ТЕХНИЧЕСКИЕ ХАРАКТЕРИСТИКИ*

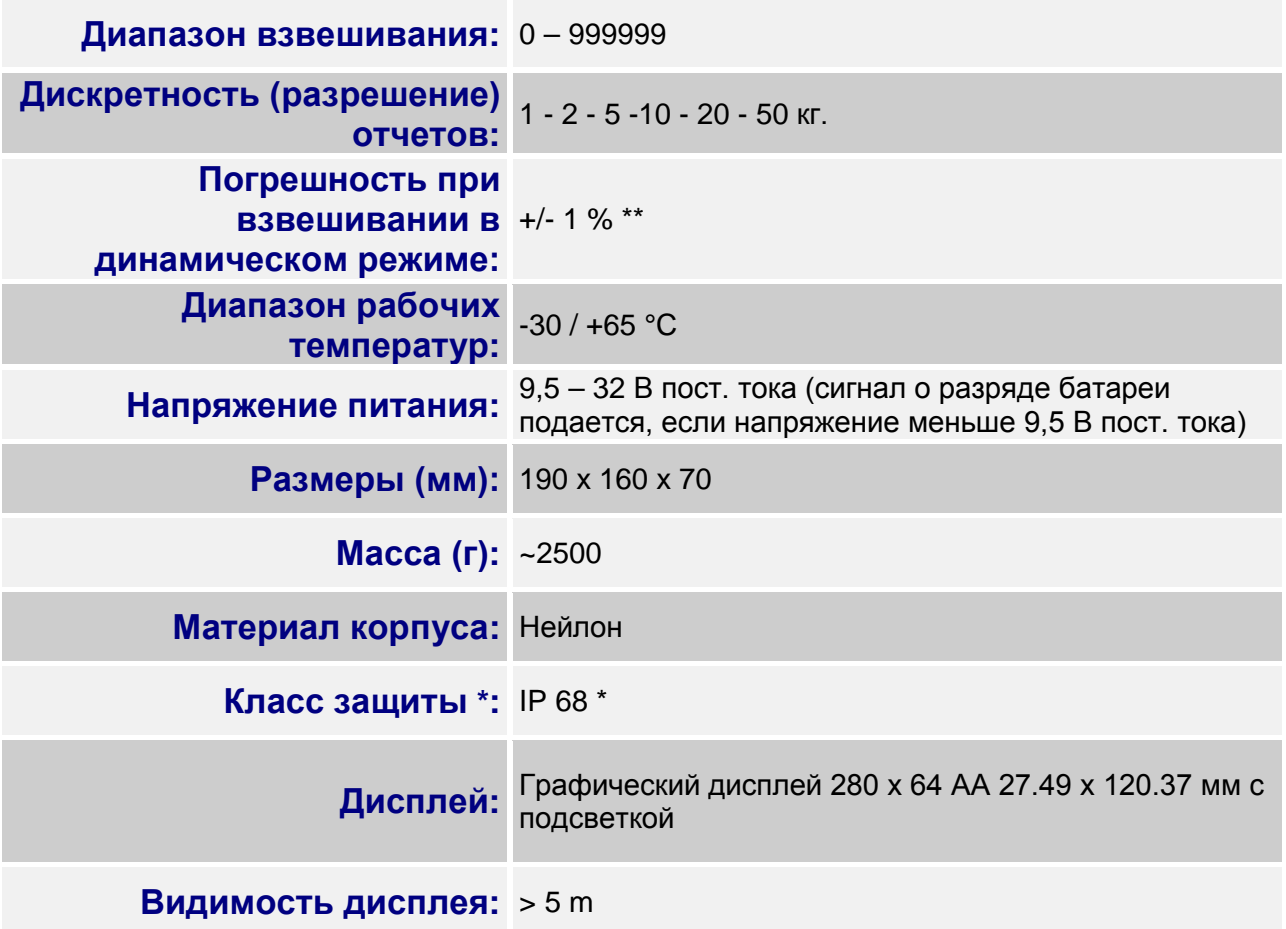

- \* Полная защита от проникновения пыли и брызг воды, гарантированная защита при полном погружении в воду на глубину 1 метр с закрытыми разъемами или с подключенными кабелями / дополнительным оборудованием.
- \*\* При установке и эксплуатации системы в соответствии с требованиями данного руководства.

## <span id="page-16-0"></span>*МИКРОКОМПЬЮТЕР*

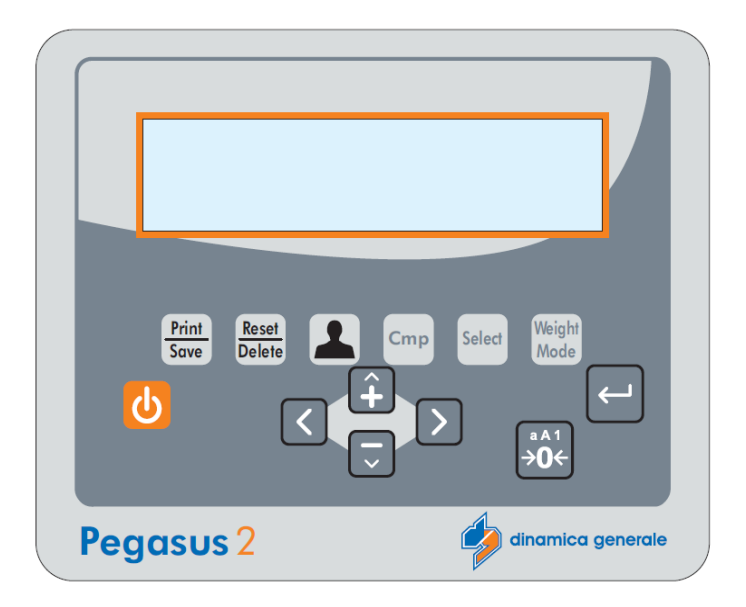

## <span id="page-16-1"></span>*КЛАВИАТУРА*

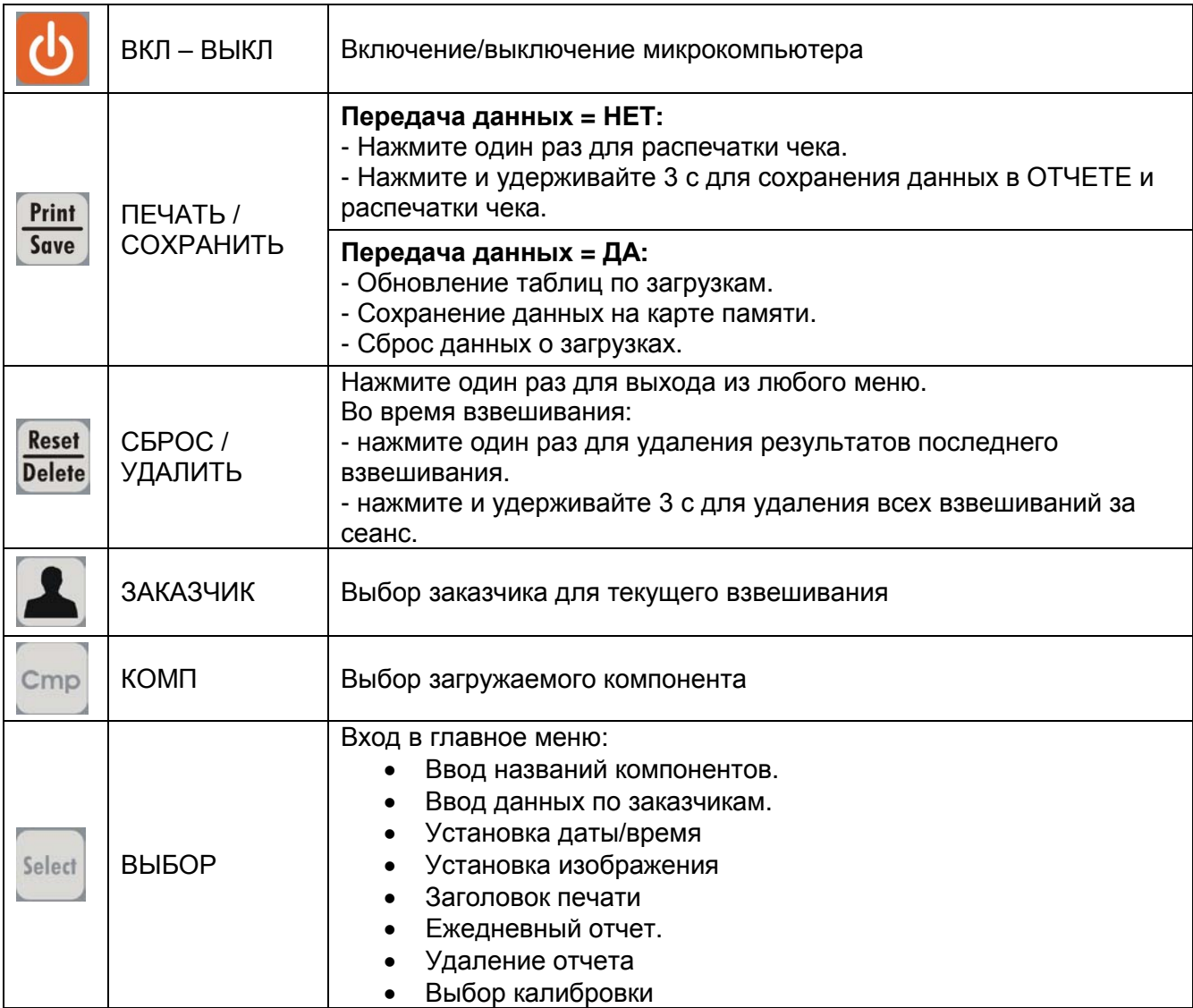

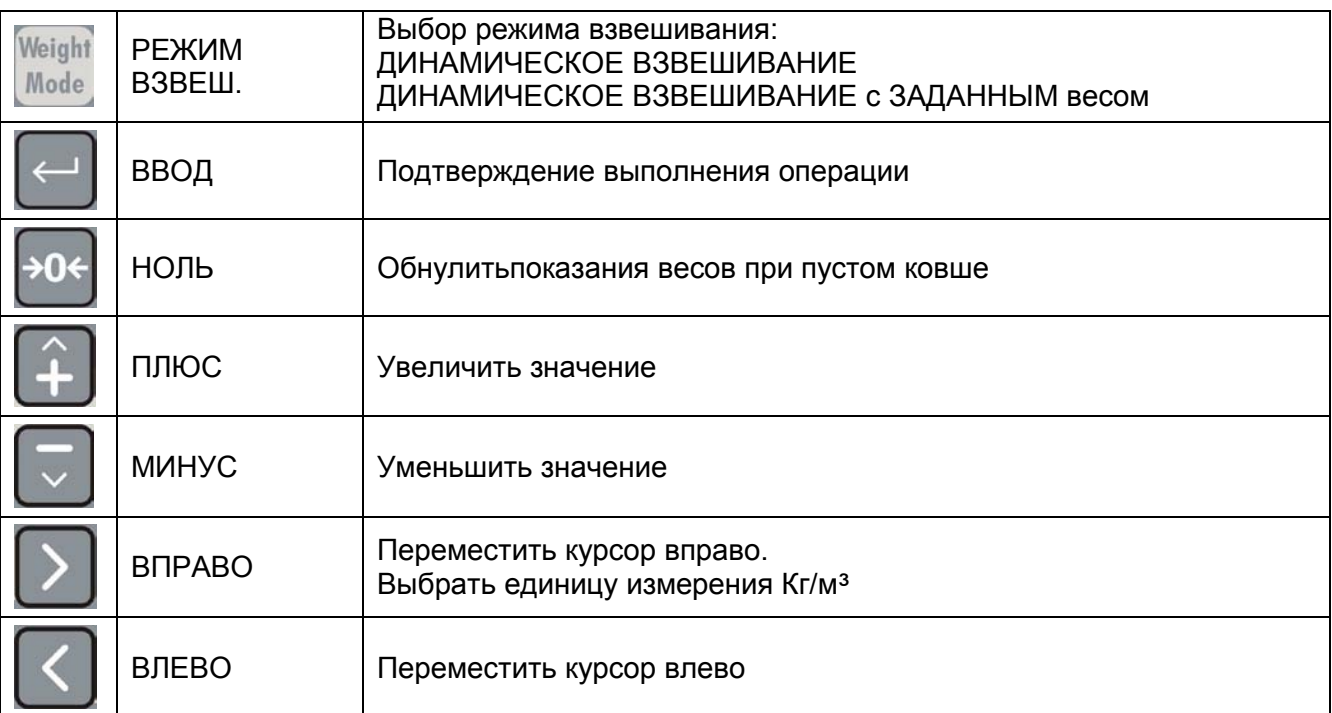

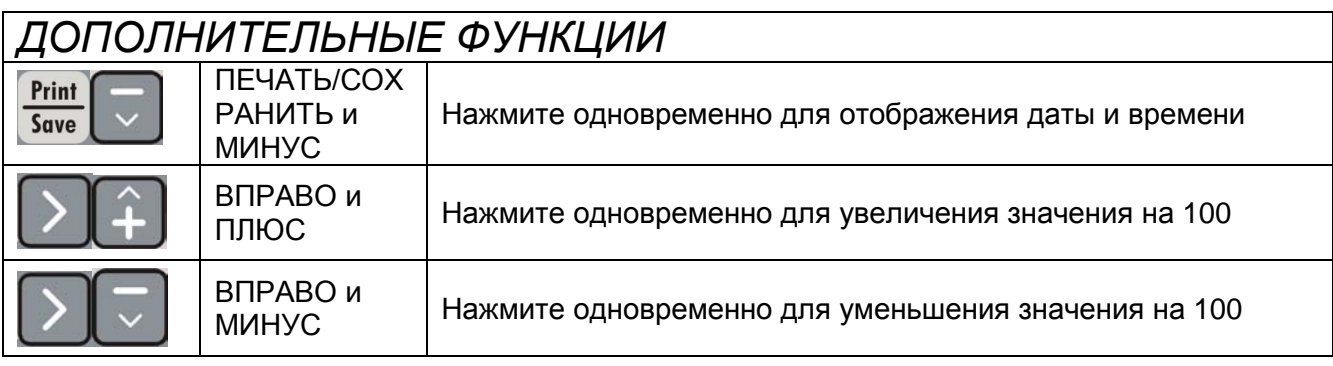

## <span id="page-17-0"></span>*ДИСПЛЕЙ*

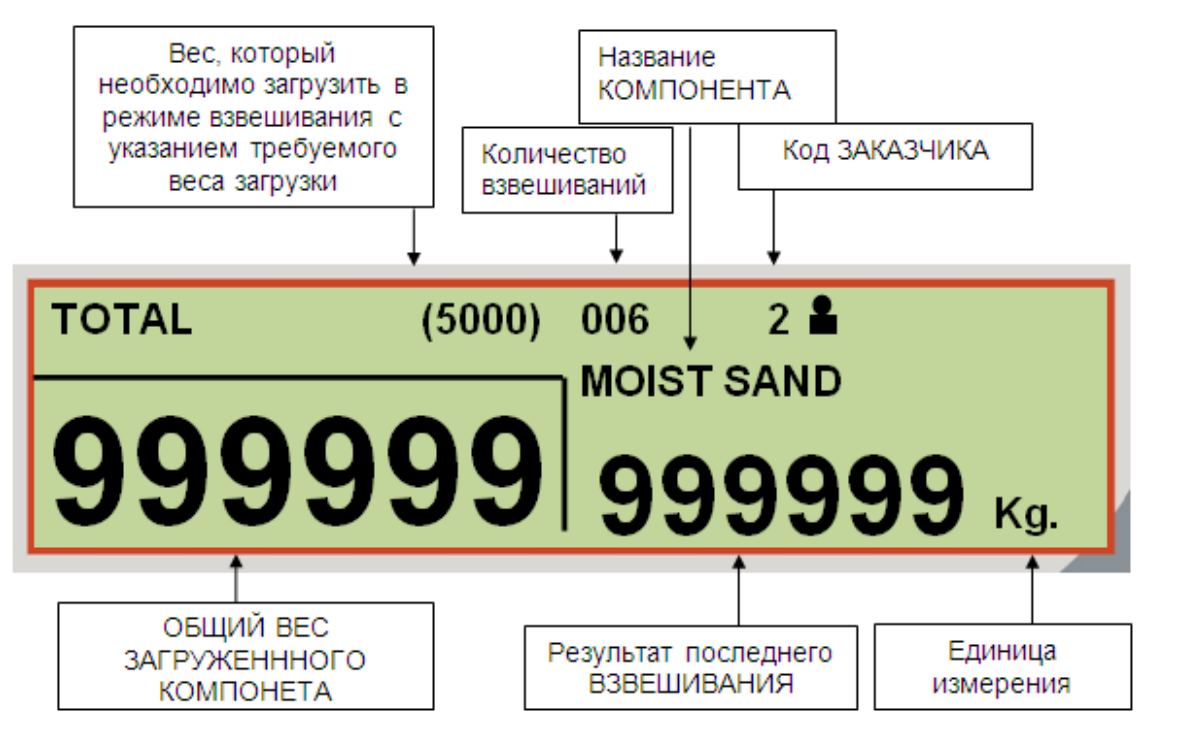

## <span id="page-18-0"></span>*УСТАНОВКА ПАРАМЕТРОВ*

#### <span id="page-18-1"></span>*ВХОД В МЕНЮ НАСТРОЙКИ ПО ПАРОЛЮ*

<span id="page-18-2"></span>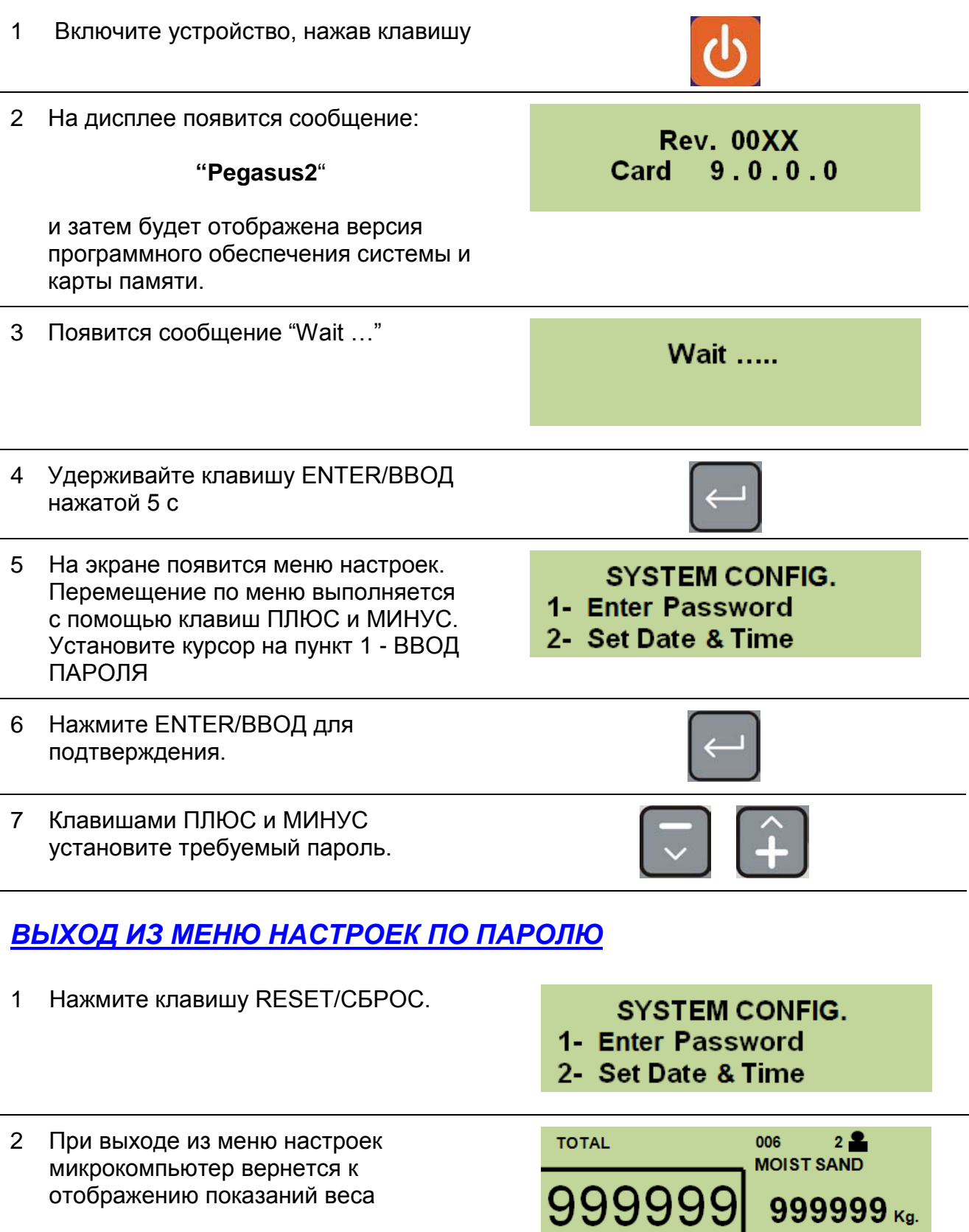

#### *СПИСОК ДОСТУПНЫХ ПАРОЛЕЙ*

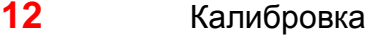

- **19** Основные параметры
- **67** Поправка калибровочного значения, %
- **454** Выбор единицы измерения (кг/фунты)

#### <span id="page-19-0"></span>*ПАРОЛЬ 12: ВЫПОЛНЕНИЕ КАЛИБРОВКИ*

**(Диапозон: 1÷10; По умолчанию: 1)**

#### **ПРЕДУПРЕЖДЕНИЕ** :

- **Перед тем как начать процесс калибровки, убедитесь, чтобы уровень температура масла достиг нормального функционирования и начните двигать стрелу вверх и вниз по крайней мере 5 раз подряд.**
- **Возможно такое, что фронтальный погрузчик, на который установлена система, может быть заменен, каким-либо подобным транспорным средством, следовательно давление подъемного цилиндра будет разным. Таким образом существует возможность сохранять различные значения калибровок, которые могут быть использованы в случаи замены транспортного средства.**
- **Перед выполнением калибровки убедитесь в правильности установки индикатора и датчиков давления.**

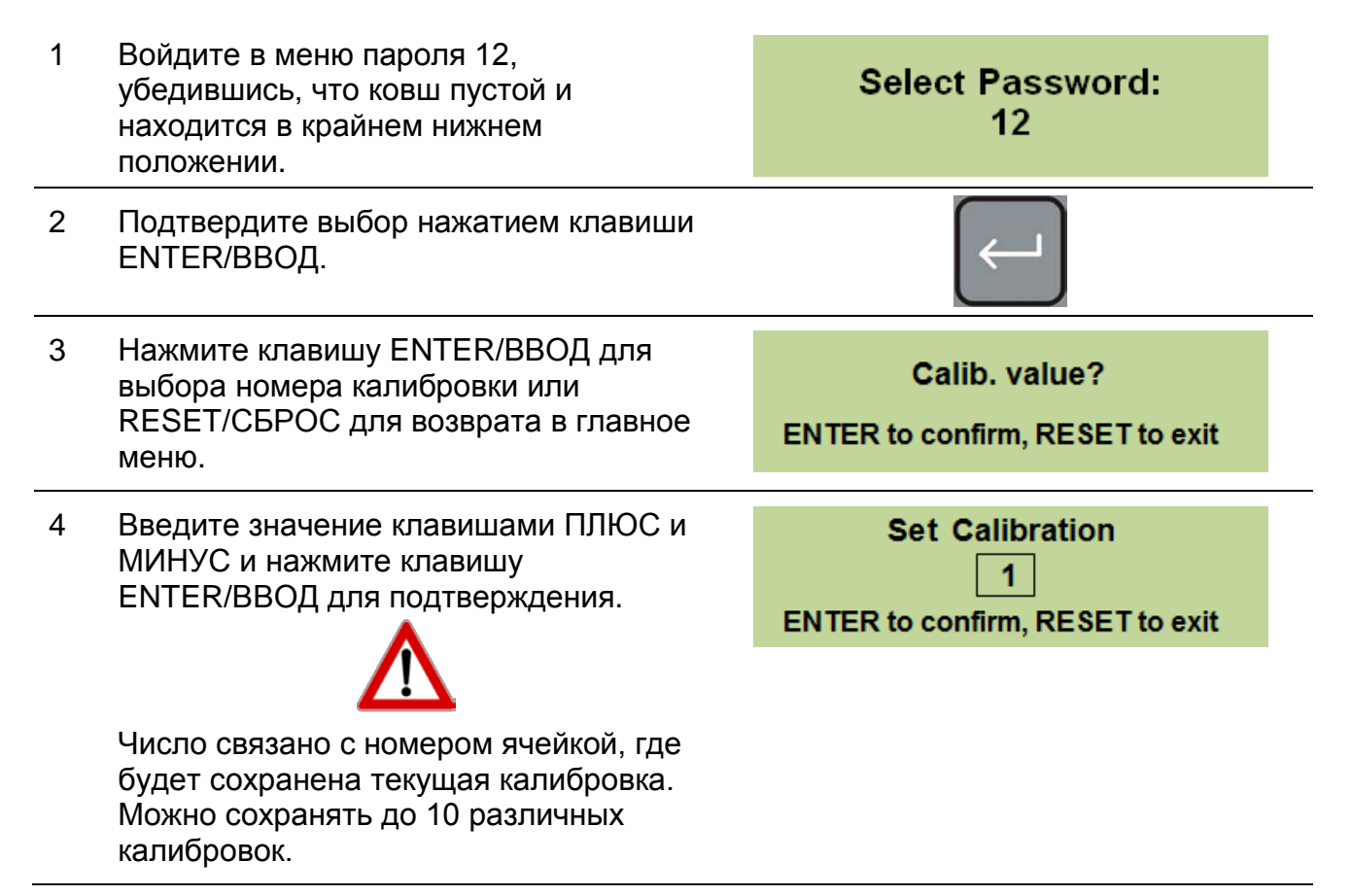

5 Нажмите ENTER/ВВОД для редактирования названия калибровки.

> Появится таблица с символами, клавишами со стрелками выберите необходимый символ.

- Нажмите DEL/УДАЛИТЬ для удаления выбранного символа.
- Клавишей >0< можно выбирать различные типы символов.
- Нажмите ENTER/ВВОД для подтверждения символа.
- Нажмите Print/Save/ПЕЧАТЬ/СОХРАНИТЬ для сохранения названия.

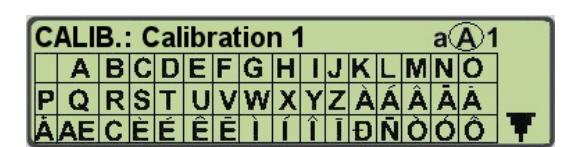

6 Теперь можно начинать подъем пустого закрытого ковша.

> Взвешивание пустого ковша выполняется для определения значения тары. **\***

7 Поднимите пустой ковш, проделав при этом полное движение (от поверхности земли до верхнего предела) и при постоянных минимальных оборотах двигателя.

> **СТАТИКА**: поднимите стрелу до уровня первого датчика положения.

**ДИНАМИКА**: поднимите стрелу до уровня второго датчика положения без остановки

Load empty loader...

**\***

8 Введите значение калибровочного веса, который будет загружен в ковш. Значение вводится при помощи клавиш + и - , далее нажмите ENTER/ВВОД для подтверждения.

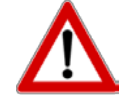

Минимальное значение для выполнения калибровки зависит от транспортного средства, которое находится в использование. Мы рекомендуем не использовать вес меньше, чем 1 тонна.

- 9 Выполните загрузку калибровочного груза в ковш, нажмите ENTER/ВВОД и поднимите ковш менее чем за 60 с постоянными оборотами двигателями, равными оборотам двигателя при подъеме пустого ковша.
- 10 Если выбран режим компенсации оборотов двигателя (параметр по паролю 19), на экране появится сообщение:

#### **Компенсация оборотов**

Нажмите ENTER/ВВОД для подтверждения.

11 Появится сообещние "**Загрузка с компенсацией оборотов**".

Loader with RPM compensation

- Повторите пункт 9 на максимально достижимых при взвешивании оборотах двигателя. **\***
- 13 Нажмите ENTER/ВВОД для подтверждения калибровки или RESET/СБРОС для ее отмены.

**Confirm the calibration?** 

ENTER to confirm, RESET to ignore

**\*** При калибровке и взвешивании необходимо поднимать ковш до максимально высокой точки с максимальной скоростью подъема.

Set the calibration weight: | 3200 | **ENTER to confirm, RESET to exit** 

Значение на скриншоте подано для примера. Мы предлагаем использовать значение калибровочного веса не менее 1000 кг.

**Apply loading...** 

**Compensation rpm** 

**Press ENTER or RESET** 

20

12

#### <span id="page-22-0"></span>*ПАРОЛЬ 19: УСТАНОВКА ОСНОВНЫХ ПАРАМЕТРОВ*

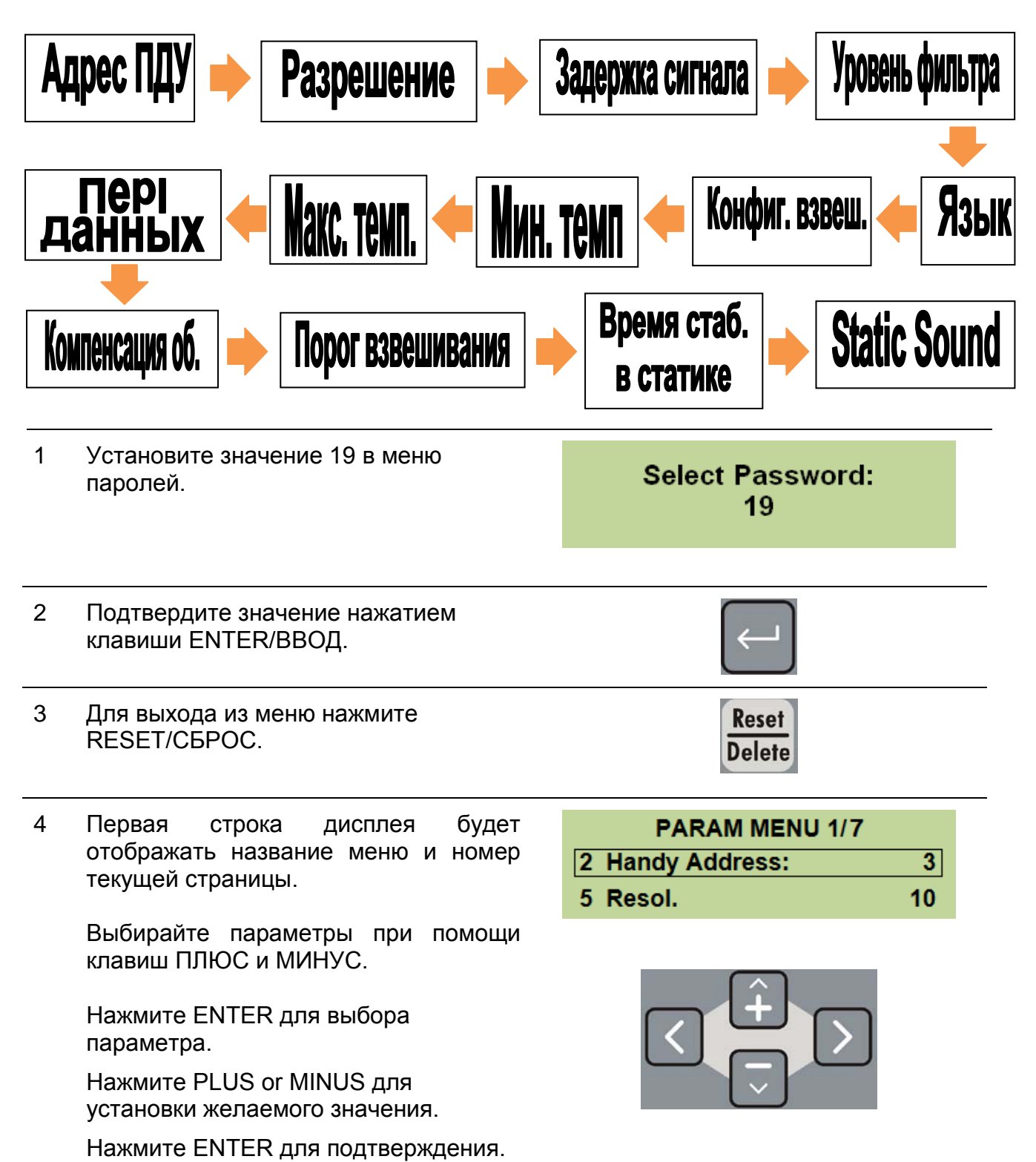

**РУССКИЙ**

#### <span id="page-23-0"></span>*ПАРОЛЬ 19: ПОСЛЕДОВАТЕЛЬНОСТЬ ОСНОВНЫХ ПАРАМЕТРОВ*

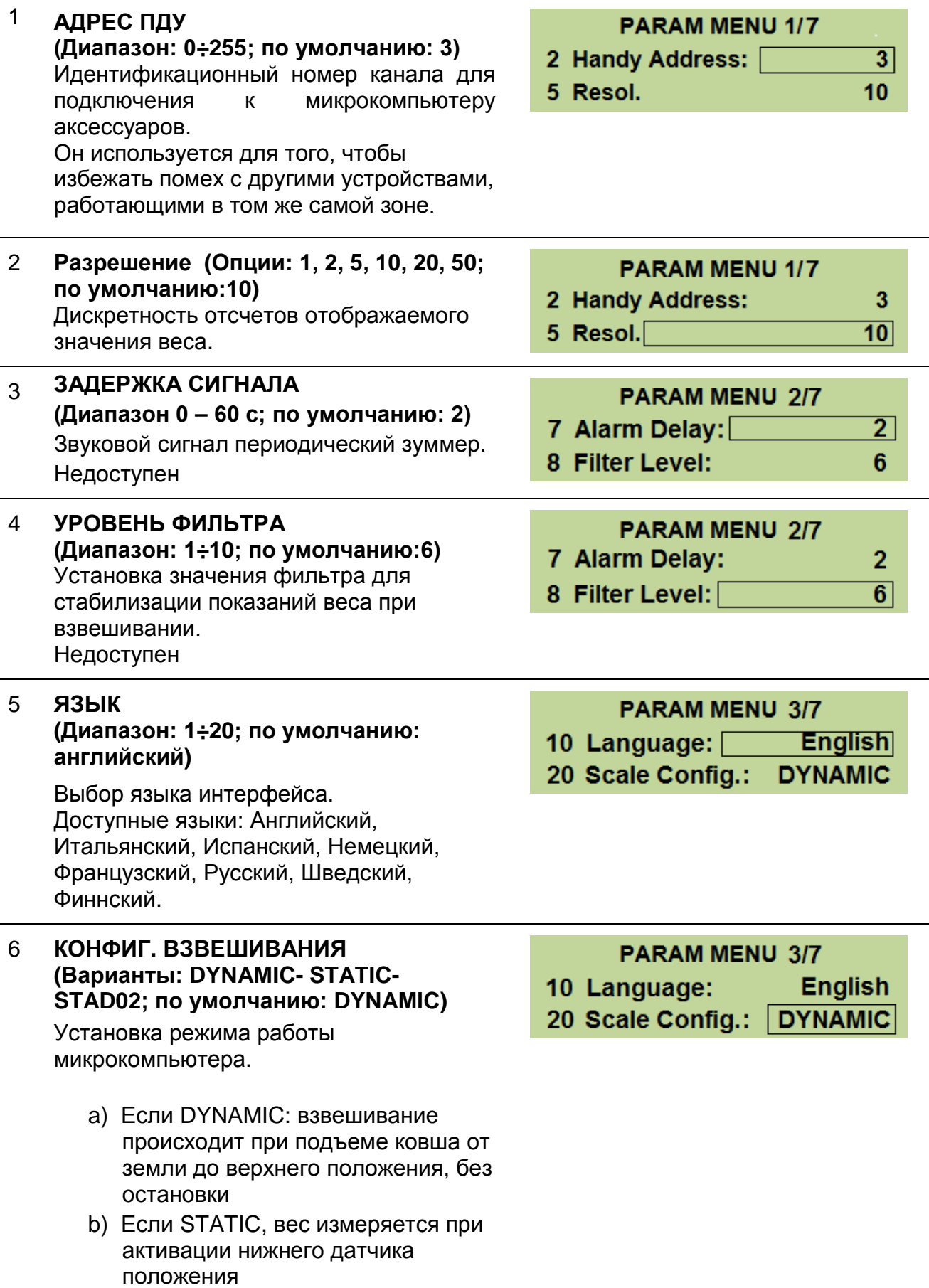

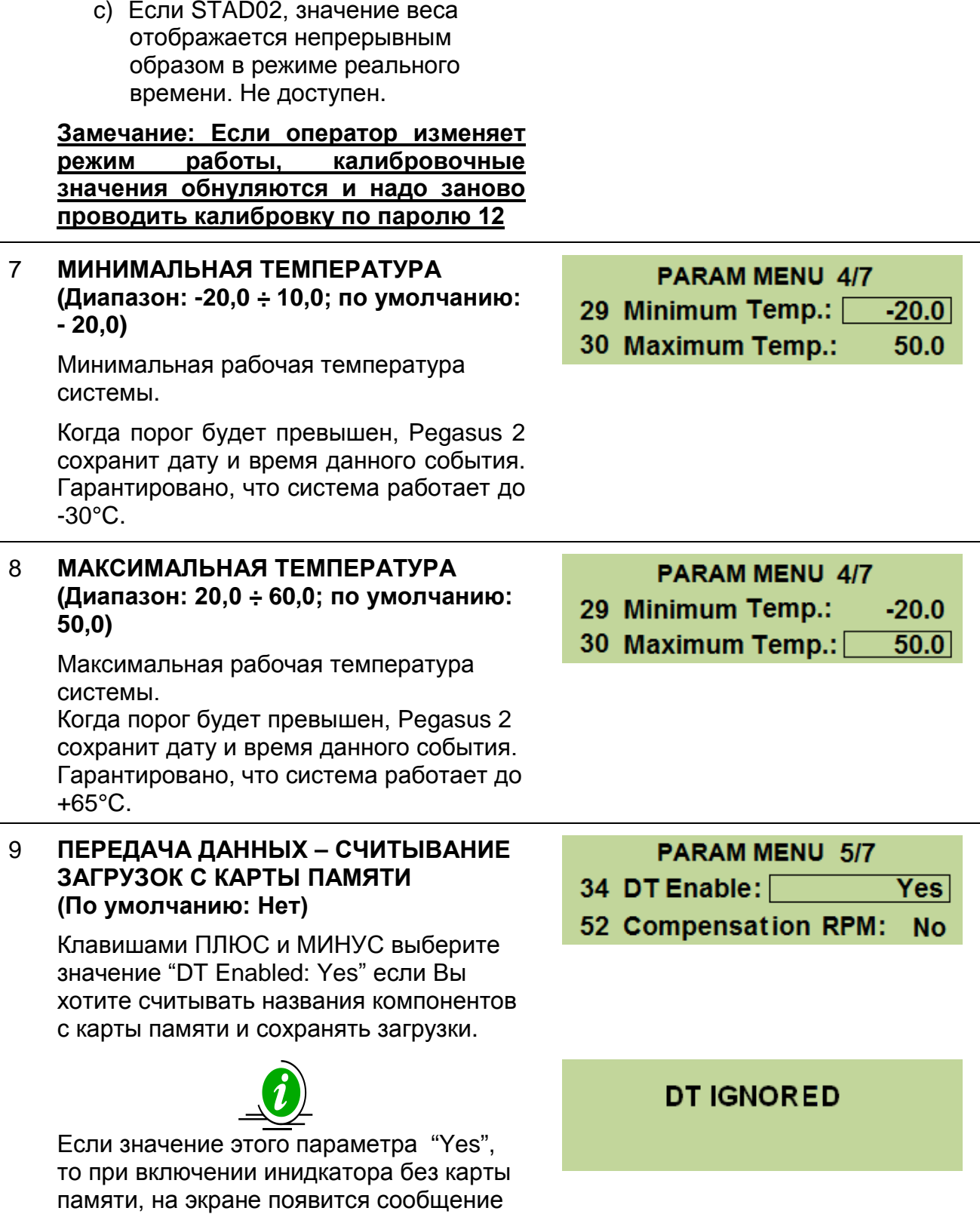

"DT Ignored"; нажмите ВВОД для

продолжения.

Клавишами ПЛЮС и МИНУС выберите значение "DT Enabled: No" если Вы не хотите считывать данные с карты памяти, а только сохранять выполнения во внутренней памяти индикатора.

Появится сообщение "COPY NEW DATA?".

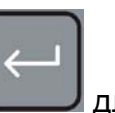

Нажмите клавишу **Делитения** копирования данных на индикатор.

Выполните загрузку и нажмите

для ее сохранения.

На экране появится сообщение

"Report Updated!" и затем

"Execution Saved".

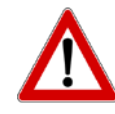

После сохранения будут обнулены количество подъемов стрелы, общий вес, вес порции, и Вы можете приступать к следующему выполнению. При работе без карты памяти, Вы можете обнулить эти значения вручную,

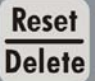

при помощи клавиши **.**

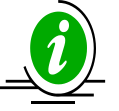

Создание компонентов и клиентов возможно и при подключенной карте памяти, но изменять их можно толь если ранее они не были сохранены на карте памяти.

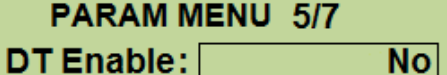

52 Compensation RPM: **No** 

34

#### **COPY NEW DATA?**

**REPORT UPDATED!** 

#### **EXECUTION SAVED**

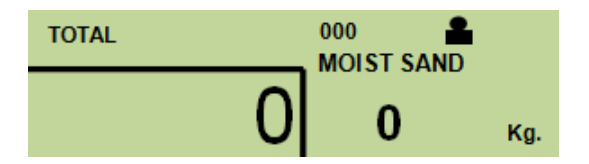

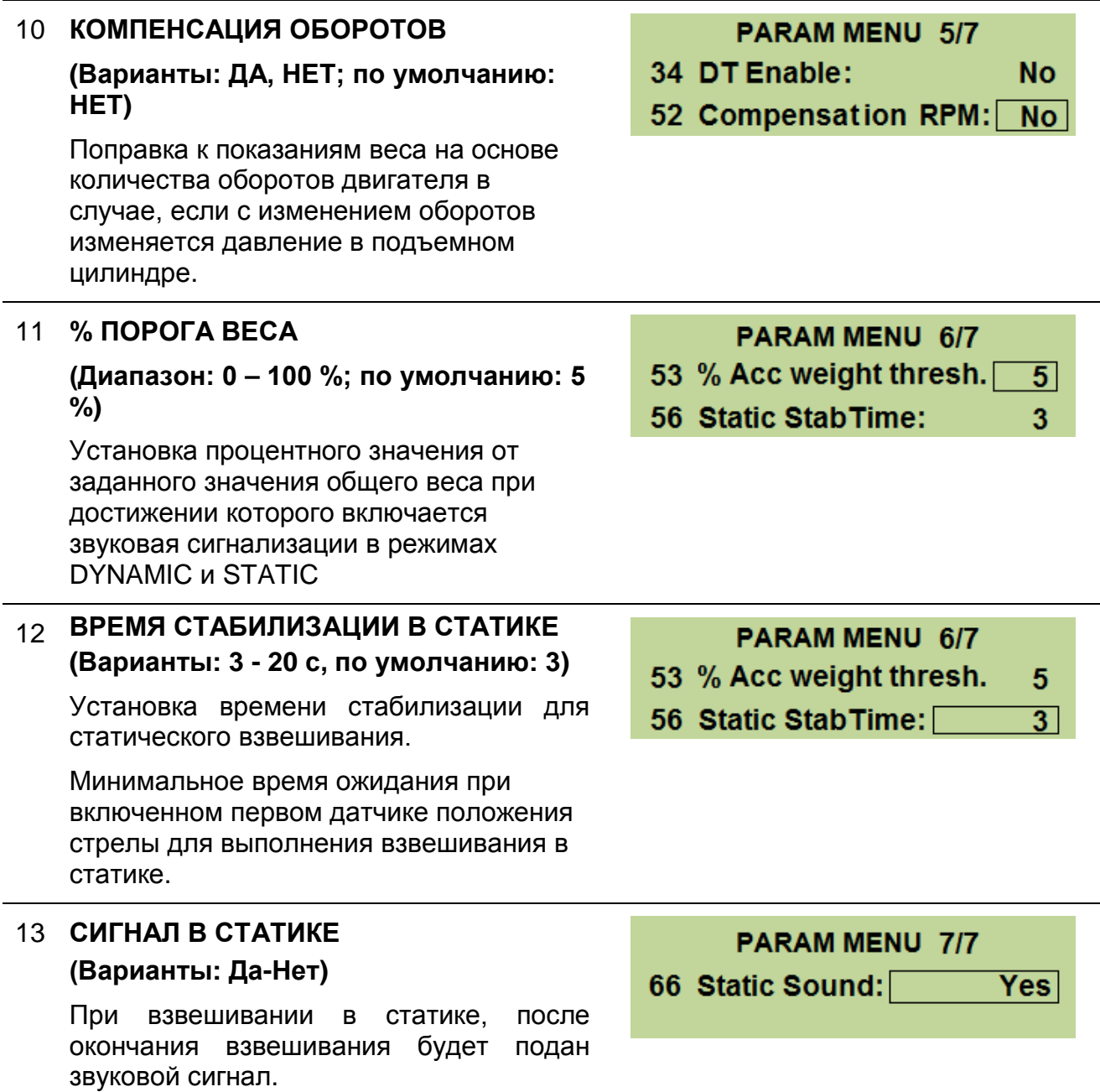

#### *ПАРОЛЬ 67: ПОПРАВКА К КАЛИБРОВОЧНОМУ ЗНАЧЕНИЮ,%*

#### **(Диапазон: -10,0 % ÷ +10,0 %)**

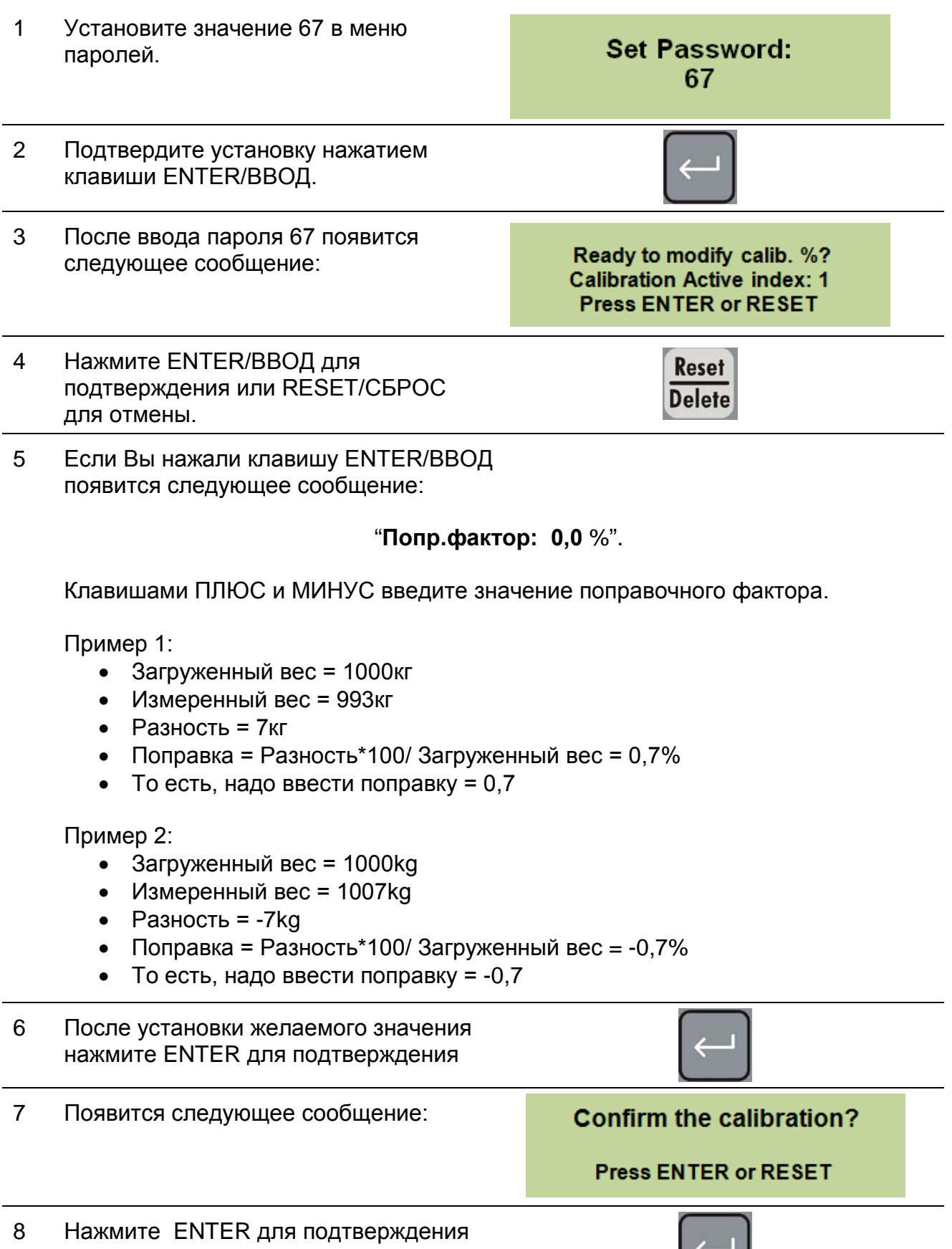

#### <span id="page-28-0"></span>*ПАРОЛЬ 454: ВЫБОР ЕДИНИЦ ИЗМЕРЕНИЯ*

**(Варианты: фунты, кг; по умолчанию: кг)**

1 Установите значение 454 в меню паролей.

**Select Password:** 454

- 2 Подтвердите установку нажатием клавиши ENTER/ВВОД. **Reset**
- 3 Для выхода из меню нажмите RESET/СБРОС.
- 4 Клавишами ПЛЮС и МИНУС Вы можете изменить единицы измерения (кг или фунты).

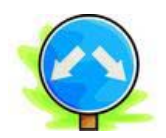

**Measurement unit**  $\mathbf{I}$ **b**.

**Measurement unit** kg.

**Delete** 

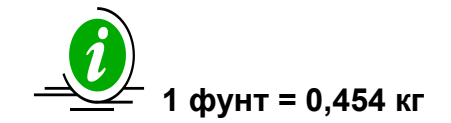

## <span id="page-29-0"></span>*ЭКСПЛУАТАЦИЯ МИКРОКОМПЬЮТЕРА*

#### <span id="page-29-1"></span>*ВКЛЮЧЕНИЕ*

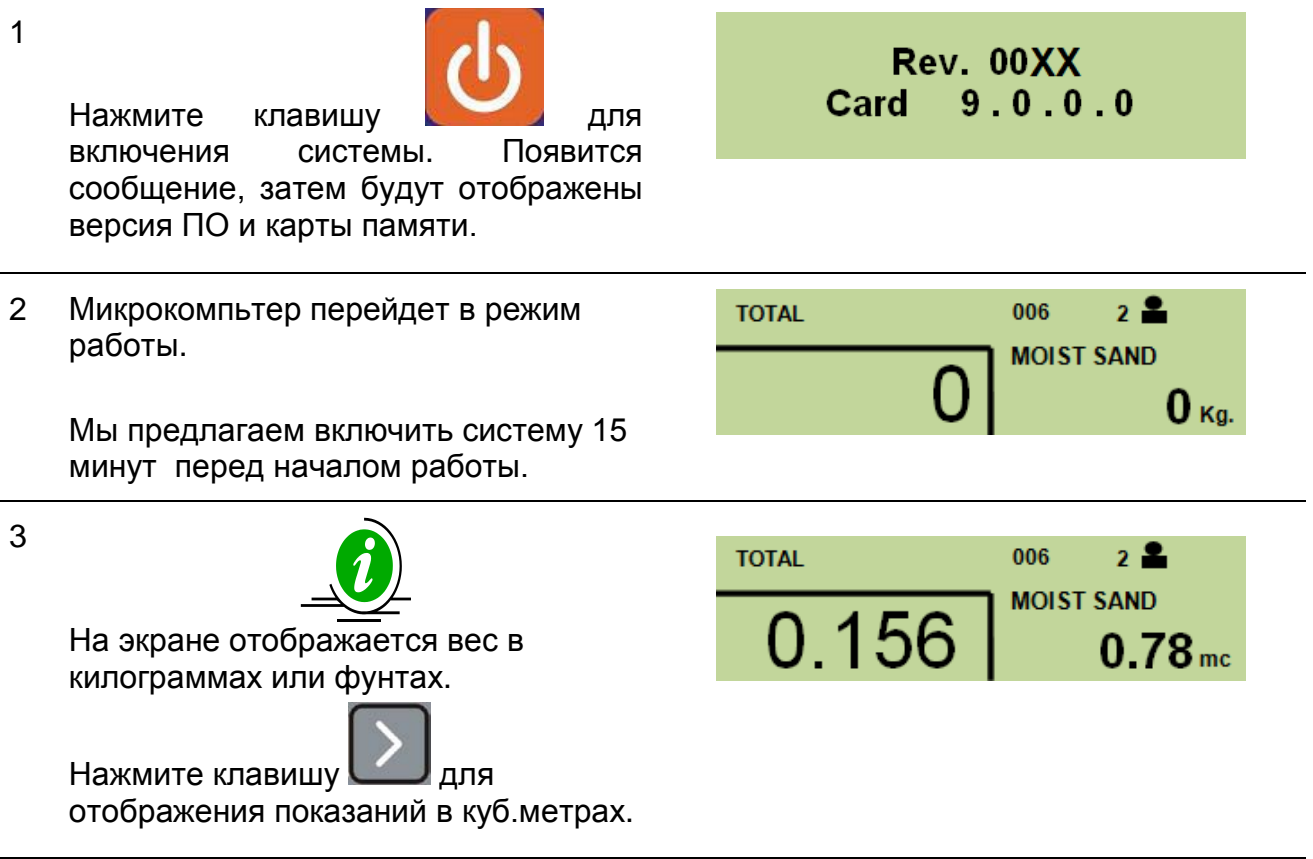

## <span id="page-29-2"></span>*ПЕРЕД НАЧАЛОМ РАБОТЫ*

<span id="page-29-3"></span>*ВВОД НАЗВАНИЙ КОМПОНЕНТОВ*

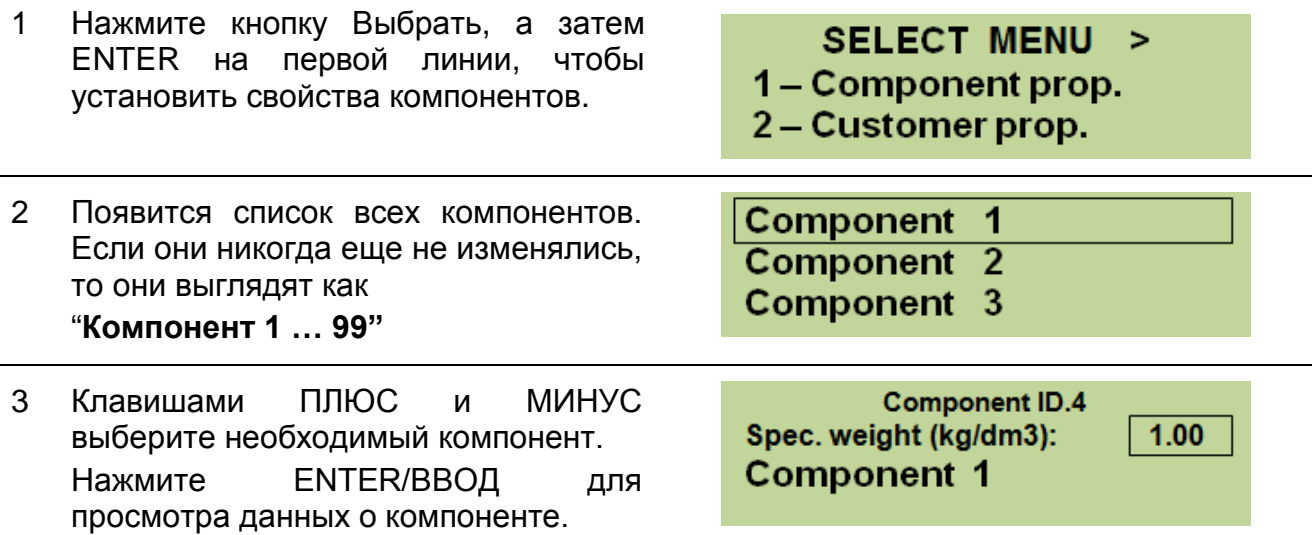

4 Нажмите ENTER/ВВОД для изменения значения плотности; используйте клавиши ПЛЮС и МИНУС для ввода требуемого значения и клавишу ENTER/ВВОД для его подтверждения.

 Необходимо ввести правильное значение плотности компонента для получения корректных данных о загруженном объеме при печати чека.

5 Курсор автоматически перейдет на название компонента. Нажмите ENTER/ВВОД для его изменения.

Позиция курсора определяется мигающим символом.

- 6 Появится полный список всех доступных символов, клавишами Влево/Вправо выбирайте необходимый символ\*.
	- Нажмите DEL/УДАЛИТЬ для удаления выбранного символа.
	- Клавишей >0< можно выбирать различные типы символов.
	- Нажмите ENTER/ВВОД для подтверждения символа.
	- Нажмите Print/Save/ПЕЧАТЬ/СОХРАНИТ Ь для сохранения названия.

\*название компонента может содержать макс. 16 символов, а на чеке распечатывается макс. 10 символов.

- 7 После ввода названия и плотности компонента нажмите RESET/СБРОС для возврата в список компонентов.
- 8 Нажмите RESET/СБРОС для выхода в главное меню

9 Нажмите RESET/СБРОС для выхода в рабочий режим.

**Component ID.4** Spec. weight (kg/dm3):  $>1.27$ Component 1

**Component ID.4** Spec. weight (kg/dm3):  $>1.27$ **Component 1** 

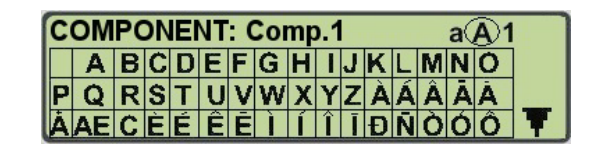

**РУССКИЙ**

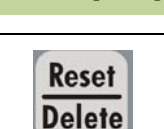

**SELECT MENU >** 

1 – Component prop. 2 - Customer prop.

#### <span id="page-31-0"></span>*ВВОД ДАННЫХ ПО ЗАКАЗЧИКАМ*

1 Нажмите клавишу SELECT/ВЫБОР и **SELECT MENU**  $\mathbf{v}$ затем ENTER/ВВОД для входа в меню 1 – Component prop. **"2- Настр.заказчика "** 2-Customer prop. 2 Появится список наименований всех No customer заказчиков. Если они никогда еще не **Customer 1** изменялись, то они выглядят как **Customer 2** "**Customer 1 … 98**" 3 Клавишами ПЛЮС и МИНУС выберите по номеру необходимого заказчика. Нажмите ENTER/ВВОД для ввода данных о заказчике. 4 Нажмите ENTER/ВВОД для изменения **Customer ID.1** имени заказчика. **Mario Rossi**  Первый параметр "**Номер заказчика**" изменить нельзя. Он используется для выполнения взвешиваний, не связанных с заказчиком. 5 Появится полный список всех доступных<br>символов. клавишами Влево/Вправо **CUSTOMER: Cliente 1** aA1 Влево/Вправо A BCDEFGH IJKLMNO выбирайте необходимый символ\* . PQRSTUVWXYZAÁAAA ÀAE CEÉ Ê Ê E LI 1 Î LENOOO • Нажмите DEL/УДАЛИТЬ для удаления выбранного символа. • Клавишей >0< можно выбирать заглавные и строчные буквы, числа и различные типы символов. • Нажмите ENTER/ВВОД для подтверждения символа. • Нажмите Print/Save/ПЕЧАТЬ/СОХРАНИТЬ для сохранения названия. \*\* Название компонента может содержать макс. 16 символов, а на чеке распечатывается макс. 10 символов. 6 После ввода наименования заказчика нажмите RESET/СБРОС для возврата в список заказчиков. **SELECT MENU >** 7 Нажмите RESET/СБРОС для выхода в главное меню. 1 – Component prop. 2 – Customer prop. 8 Нажмите RESET/СБРОС для выхода в **Reset** рабочий режим.**Delete** 

#### <span id="page-32-0"></span>*ОБНУЛЕНИЕ ПОКАЗАНИЙ ВЕСА*

#### **ВНИМАНИЕ**

Для достижения наибольшей точности необходимо выполнить тарирование системы и обнуление показаний веса при постоянных оборотах двигателя.

Перед началом работы, мы рекомендуем запустить и прогреть мотор машины в течение 15 минут, чтобы масло в системе нагрелось до рабочей температуры. Поднимите и опустите стрелу погрузчика не менее 5 раз перед тем, как перезапустить систему. Затем перезапустите систему и повторите движения стрелы так, чтобы значение всех трех взвешиваний было равно 0. Выполняйте обнуление показаний веса системы после каждой замены ковша (навесного оборудования) погрузчика.

Корректная работа система в динамике и/или в статике зависит от того, двигается ли погрузчик при взвешивании или нет. Dinamica Generale рекомендует всегда выполнять взвешивание с неподвижно стоящим погрузчиком во время подъема стрелы. Движение погрузчика при подъеме стрелы может повлиять на точность системы. Dinamica Generale рекомендует начинать движение погрузчика после отображения показаний результатов взвешивания на дисплее микрокомпьютера. Для обеспечения максимальной точности взвешивания необходимо максимально опускать ковш перед началом каждого взвешивания.

#### *ОБНУЛЕНИЕ ПОКАЗАНИЙ ВЕСА*

- 1 Нажмите клавишу "->0<-", когда индикатор находится в режиме взвешивания.
- 2 Появится сообщение

#### **ОБНУЛЕНИЕ...**."

Поднимите пустой ковш фронтального погрузчика и выполните взвешивание.

**ДИНАМИКА:** Поднимите ковш без остановки выше уровня второго датчика положения.

**СТАТИКА**: Поднимите и остановите ковш на уровне первого датчика положения.

3 Появится сообщение "**ОБНУЛЕНИЕ ОК** " и активируется внутренний сигнал.

4 Выход в рабочий режим.

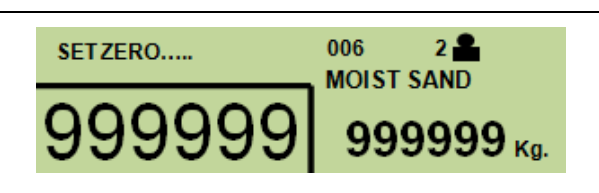

#### **SET ZERO OK**

#### <span id="page-33-0"></span>*РАБОТА В РЕЖИМЕ ДИНАМИЧЕСКОГО ВЗВЕШИВАНИЯ*

Микрокомпьютер обеспечивает два различных режима работы:

- *1. Динамическое взвешивание*
- *2. Динамическое взвешивание с заданным весом*

#### <span id="page-33-1"></span>*ДИНАМИЧЕСКОЕ ВЗВЕШИВАНИЕ*

1 Загрузите в ковш необходимый компонент и медленно поднимите его выше уровня двух датчиков положения для выполнения взвешивания. Перед началом взвешивания

убедитесь, что ковш находится максимально близко к стреле погрузчика.

2 На дисплее появится вес компонента в ковше и общий вес по всюпорционным взвешиваниям.

Повторяйте эту процедуру, пока не будет достигнут общий вес.

 Нажмите клавишу DEL/СБРОС один раз для удаления результатов последнего взвешивания.

Тогда значение последнего взвешивания станет равным 0 и общий вес загрузки будет изменен соответствующим образом.

Теперь вы можете выполнить взвешивание еще раз.

- 3 По достижении требуемого веса (сумма всех порционных взвешиваний), нажмите клавишу PRINT/ПЕЧАТЬ один раз для печати чека или удерживайте ее нажатой 3 с (до тех пор пока не появится сообщение Report updated) для сохранения результатов взвешивания. Чек будет напечатан автоматически после сохранения.
- 4 Также возможно напечать несколько копий одного и того же чека нажатием более одного раза клавиши Print/Save.

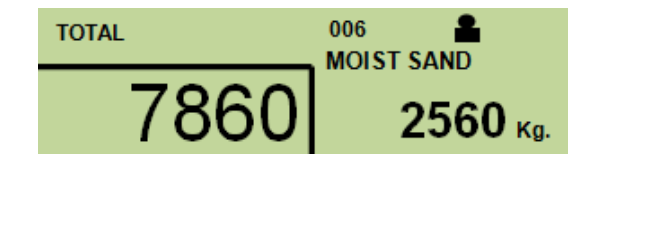

$$
\overbrace{5300}^{\frac{006}{\text{MOIST SAMD}}}^{0.06}
$$

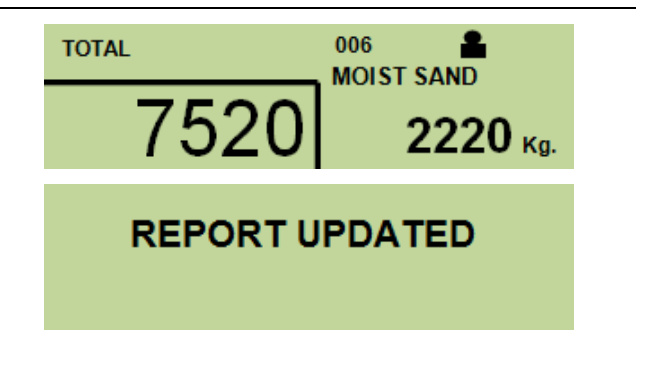

5 Перед следующей загрузкой **TOTAL** 006 **MOIST SAND** необходимо удержать клавишу Reset/Delete в течение 3 сек для того  $\mathbf{0}$  kg. чтобы общий вес и результат последнего взвешивания станут равными 0. Невозможно удалить из памяти микрокомпьютера данные последнего взвешивания удерживанием клавишу Reset/Delete в течение 3 секунд, если до этого данные были сохранены нажатием и удерживанием клавиши Print/Save. *ВЗВЕШИВАНИЕ С ВЫБОРОМ КОМПОНЕНТОВ* 1 Нажмите клавишу CMP/КОМП перед Cmp взвешиванием. 2 На дисплее появится список **MOIST SAND** доступных компонентов. **GRAVEL 5mm** Перемещайте курсор клавишами **GRAVEL 10 mm** ПЛЮС и МИНУС, подтвердите выбор клавишей ENTER/ВВОД. 3 Микрокомпьютер перейдет в рабочий **TOTAL** 006 **MOIST SAND** режим и на экране будет показано название компонента.  $\mathbf{0}$  kg. 4 Теперь можно начинать взвешивание. В конце взвешивания нажмите и удерживайте нажатой 3 с клавишу PRINT/SAVE/ПЕЧАТЬ/СОХР. 5 Будет напечатан чек с названием компонента и его общим загруженным весом, а также со значение в m<sup>3</sup>. *ВЗВЕШИВАНИЕ С ВЫБОРОМ НЕСКОЛЬКИХ КОМПОНЕНТОВ* 1 Нажмите клавишу CMP/КОМП перед взвешиванием. Cmp 2 На дисплее появится список **MOIST SAND** доступных компонентов. **GRAVEL 5mm** Перемещайте курсор клавишами GRAVEL 10 mm ПЛЮС и МИНУС, подтвердите выбор клавишей ENTER/ВВОД.

34

- 3 Микрокомпьютер перейдет в рабочий режим и на экране будет показано название компонента. Теперь можно начинать взвешивание.
- 4 По окончании загрузки первого компонента нажмите клавишу CMP/КОМП. для входа в меню выбора компонентов.
- 5 Нажмите ENTER/ВВОД для подтверждения.
- 6 Микрокомпьютер перейдет в рабочий режим и на экране будет показано название выбранного компонента.
- 7 В конце загрузки нажмите и удерживайте нажатой 3 с клавишу PRINT/SAVE/ПЕЧАТЬ/СОХР, чтобы сохраненить и распечатать.

Будет напечатан чек с названием компонента и его общим загруженным весом, а также со значение в m<sup>3</sup>.

#### *ВЗВЕШИВАНИЕ С ВЫБОРОМ ЗАКАЗЧИКА*

- 1 Перед началом взвешивания нажмите клавишу:
- 2 На дисплее появится список доступных заказчиков. Перемещайте курсор клавишами ПЛЮС и МИНУС, подтвердите выбор клавишей ENTER/ВВОД.
- 3 Микрокомпьютер перейдет в рабочий режим, и на экране будет показан код заказчика.
- 4 Теперь можно начинать взвешивание. В конце взвешивания нажмите и удерживайте нажатой 3 с клавишу PRINT/SAVE/ПЕЧАТЬ/СОХР.

Будет напечатан чек с названием заказчика и общим загруженным весом, а также со значение в m<sup>3</sup>.

No Customer **Mario Rossi** Luigi Bianchi

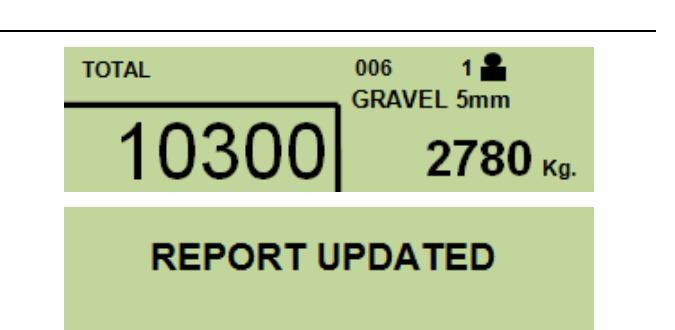

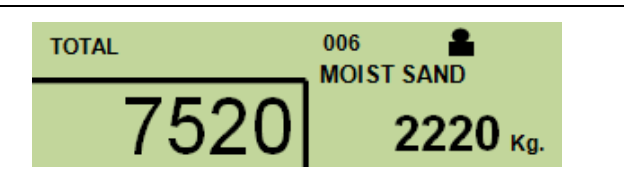

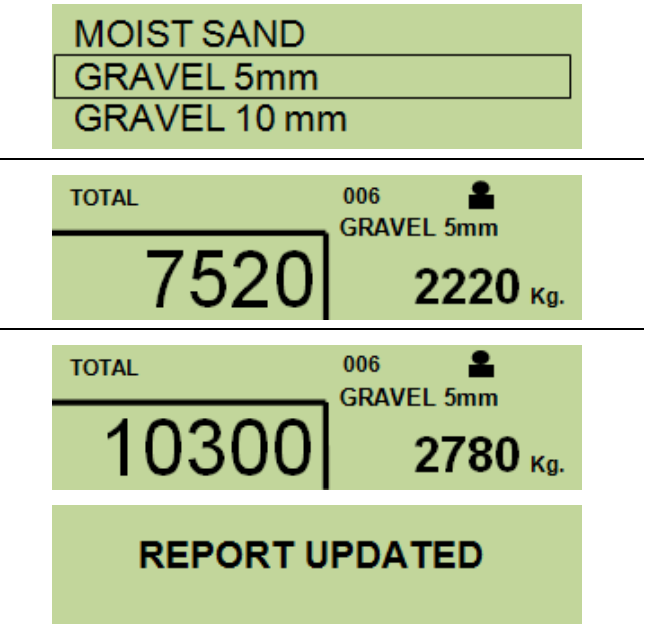

<span id="page-36-0"></span>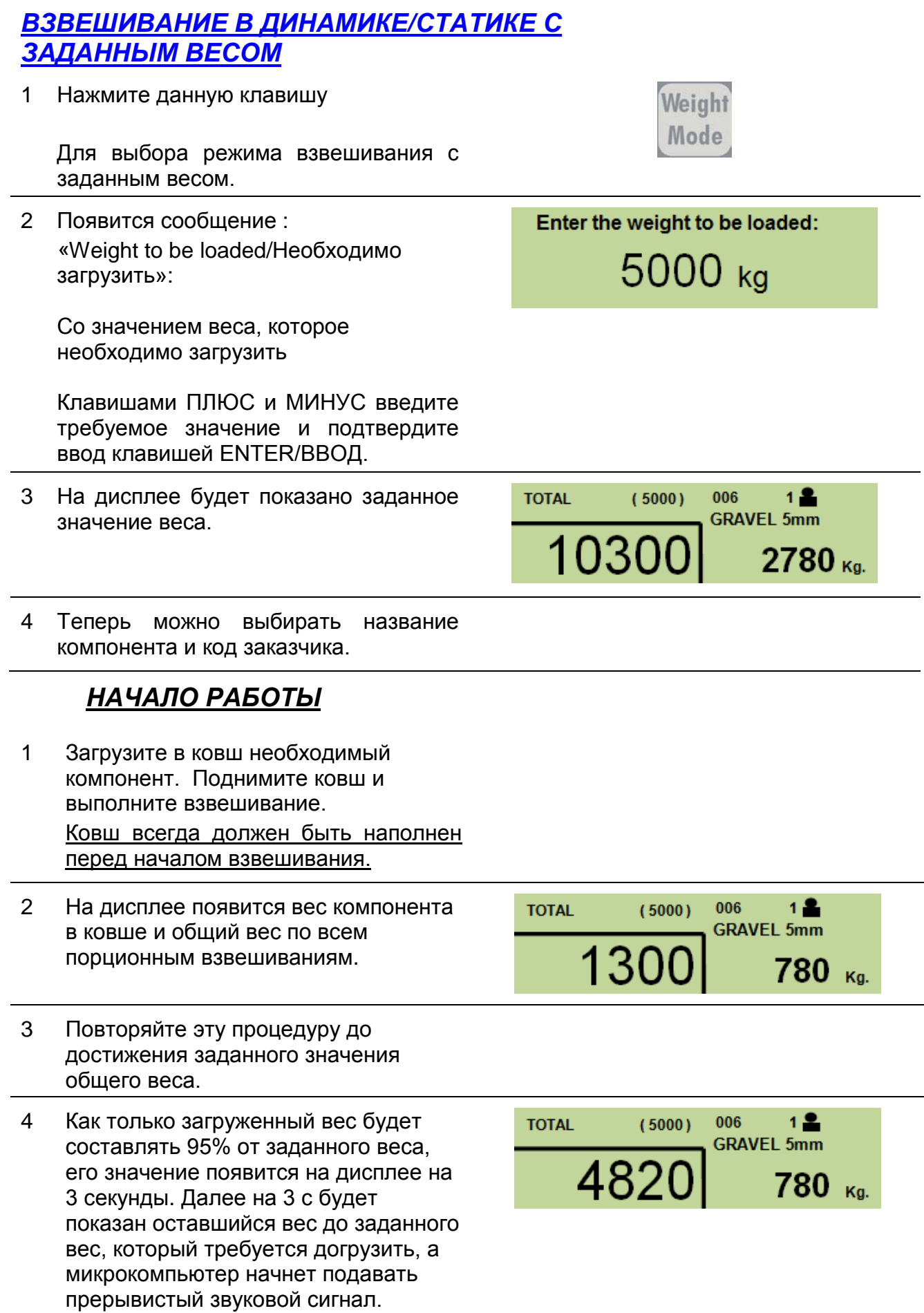

- 5 Если уже загруженный вес не сильно отличается от заданного веса, вы можете нажать клавишу PRINT/SAVE/ ПЕЧАТЬ/СОХР. для окончания взвешивания. Будет напечатан чек, а данные по взвешиванию сохранены во внутренней памяти микрокомпьютера.
- 6 Если заданный вес превышен, микрокомпьютер подает непрерывный звуковой сигнал и на 3 с отображает общий загруженный вес. Далее на 3 с будет показан вес, который необходимо выгрузить обратно для достижения заданного веса.
- 7 Если вес для выгрузки не сильно отличается от заданного веса, вы можете нажать клавишу PRINT/SAVE/ ПЕЧАТЬ/СОХР в течение 3 секунд для сохранения данных, а потом нажать Weight Mode. Будет напечатан чек, а данные по взвешиванию сохранены во внутренней памяти микрокомпьютера.

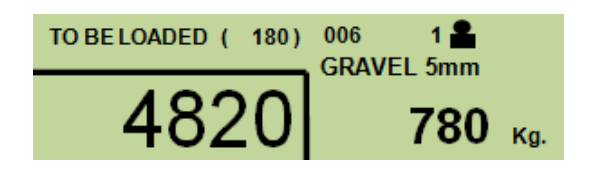

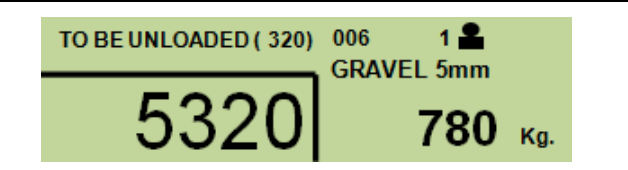

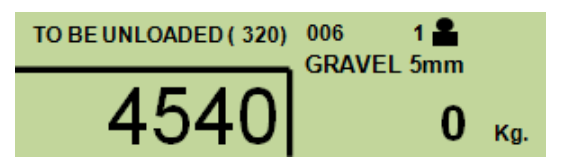

#### <span id="page-38-0"></span>*РАБОТА В РЕЖИМЕ СТАТИЧЕСКОГО ВЗВЕШИВАНИЯ*

1 Загрузите в ковш необходимый компонент и медленно поднимите его до уровня первого датчика положения для выполнения взвешивания. Перед началом взвешивания

убедитесь, что ковш находится максимально близко к стреле погрузчика.

2 Когда на дисплее появится сообщение "СТОП!" необходимо остановить подъем ковша на время необходимое для стабилизации показаний веса системы, как это сказано в пароле 19, пареметр STATIC STAB TIME Если стрела погрузчика продолжит движение, несмотря на это сообщение, датчик положения 1 выключится и на экране на 1 с появится сообщение "**ОШИБКА**". В этом случае взвешивание будет не выполнено и микрокомпьютер перейдет в рабочий режим.

**ВНИМАНИЕ**: опустите и снова поднимите стрелу для перезапуска взвешивания.

3 После получения новых данных микрокомпьютер покажет вес последнего взвешивания и обновит значение общего веса.

4 Если общий загруженный вес превышает заданный вес, есть возможность отменить последнее взвешивание нажатием на клавишу RESET/DELETE/СБРОС//УДАЛИТЬ один раз, затем опустите стрелу погрузчика и высыпите избыточный груз из ковша и повторить взвешивание.

5 Для окончания взвешивания нажмите и 3 с удерживайте клавишу PRINT/SAVE/ПЕЧАТЬ/СОХР. После этого данные сохранятся в памяти, и будет напечатан чек.

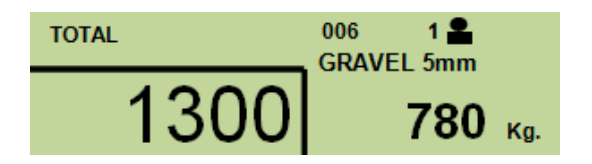

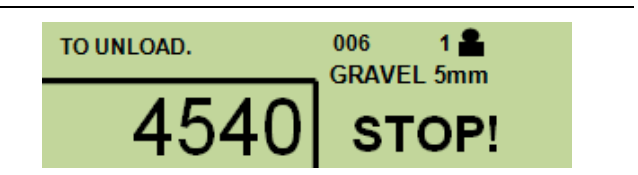

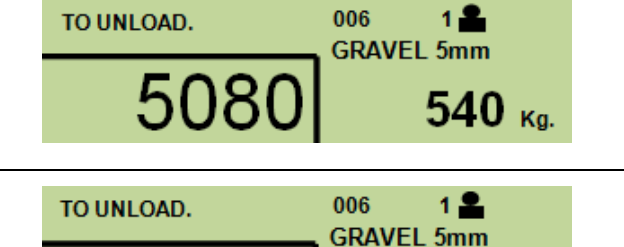

o

Kg.

 $\mathbf{r}$ 

## <span id="page-39-0"></span>*ДРУГИЕ ФУНКЦИИ*

Нажмите клавишу SELECT/ВЫБОР для входа в меню.

#### <span id="page-39-1"></span>*УСТАНОВКА ДАТЫ И ВРЕМЕНИ*

1 Клавиши ПЛЮС и МИНУС выберите меню 3 - Уст.даты и времени Нажмите ENTER/ВВОД для подтверждения выбора меню.

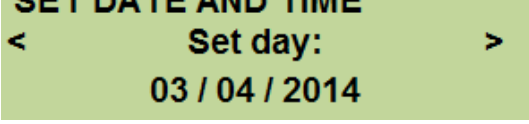

**SELECT MENU** 

1-Component prop. 2 - Customer prop.

**CET DATE AND TIME** 

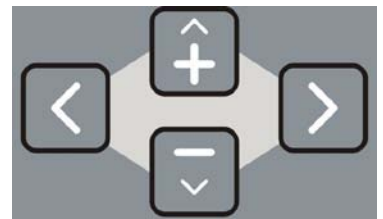

Используя клавиши установите текущие дату и время.

- 2 Нажмите ENTER/ВВОД для подтверждения.
- 3 Нажмите RESET/СБРОС для выхода без сохранения.

03/04/2014 10:19:51 **Thursday** ok?

#### <span id="page-39-2"></span>*УСТАНОВКА ИЗОБРАЖЕНИЙ*

затем нажмите ENTER/ВВОД для

подтверждения.

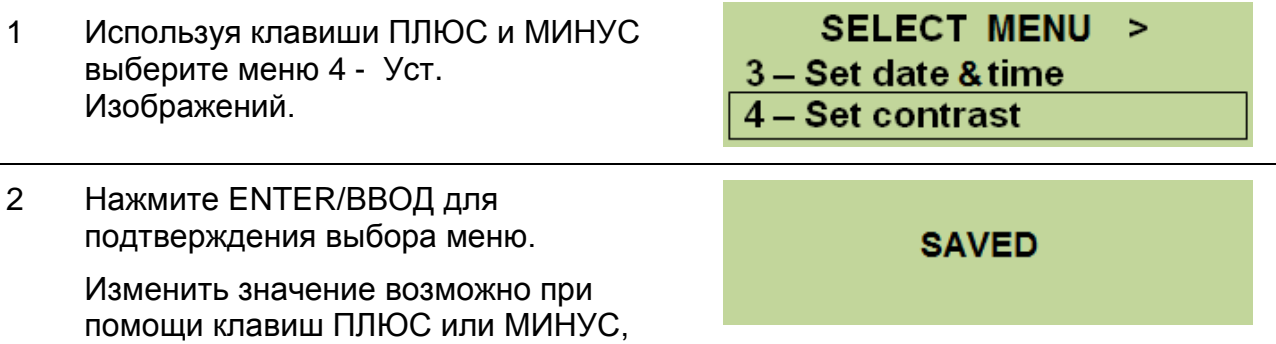

#### <span id="page-40-0"></span>*ЗАГОЛОВОК ПЕЧАТИ*

- 1 Используя клавиши ПЛЮС И МИНУС выберите меню 5 – Загол. печати.
- 2 Нажмите ENTER/ВВОД для подтверждения выбора меню.
- 3 Используя клавиши ПЛЮС и МИНУС выберите строки заголовка, в которых собираетесь писать/изменять (макс 5 строк)
	- Line1 = двойная высота и ширина.
	- Line2 = двойная ширина
	- Line3 = стандартный размер
	- Line4 = стандартный размер
	- $Line5 = double height.$

Нажмите ENTER/ВВОД для написания заголовка.

- 4 Клавишами ПЛЮС И МИНУС выберите нужную букву**\*\***, при помощи клавиш < и> передвигайте курсор.
	- Нажмите Reset/Delete/Сброс/Удал., чтобы удалить букву
	- Нажмите >0< для того, чтобы выбрать заглавную или прописную букву, число или символ
	- Нажмите ENTER/ВВОД для подтверждения символа.
	- Нажмите Print/Save/ПЕЧАТЬ/СОХРАНИТЬ для сохранения названия.

\*\*Заголовок печати может состоять максимум из 12/14 символов (зависит от размеров символа), в то время как на чеке распечатывается до 14 символов.

5 После того, как заголовок печати введен, нажмите RESET/СБРОС, чтобы вернуться в гланое меню.

6 Нажмите RESET/СБРОС, чтобы вернуться в рабочий режим.

**SELECT MENU**  $\geq$ 5- Printer Header

6 - Data Report

Edit line: 1 **Press ENTER to modify** 

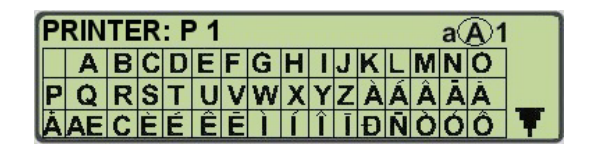

**SELECT MENU**  $\geq$ 5- Printer Header 6 - Data Report

<span id="page-41-0"></span>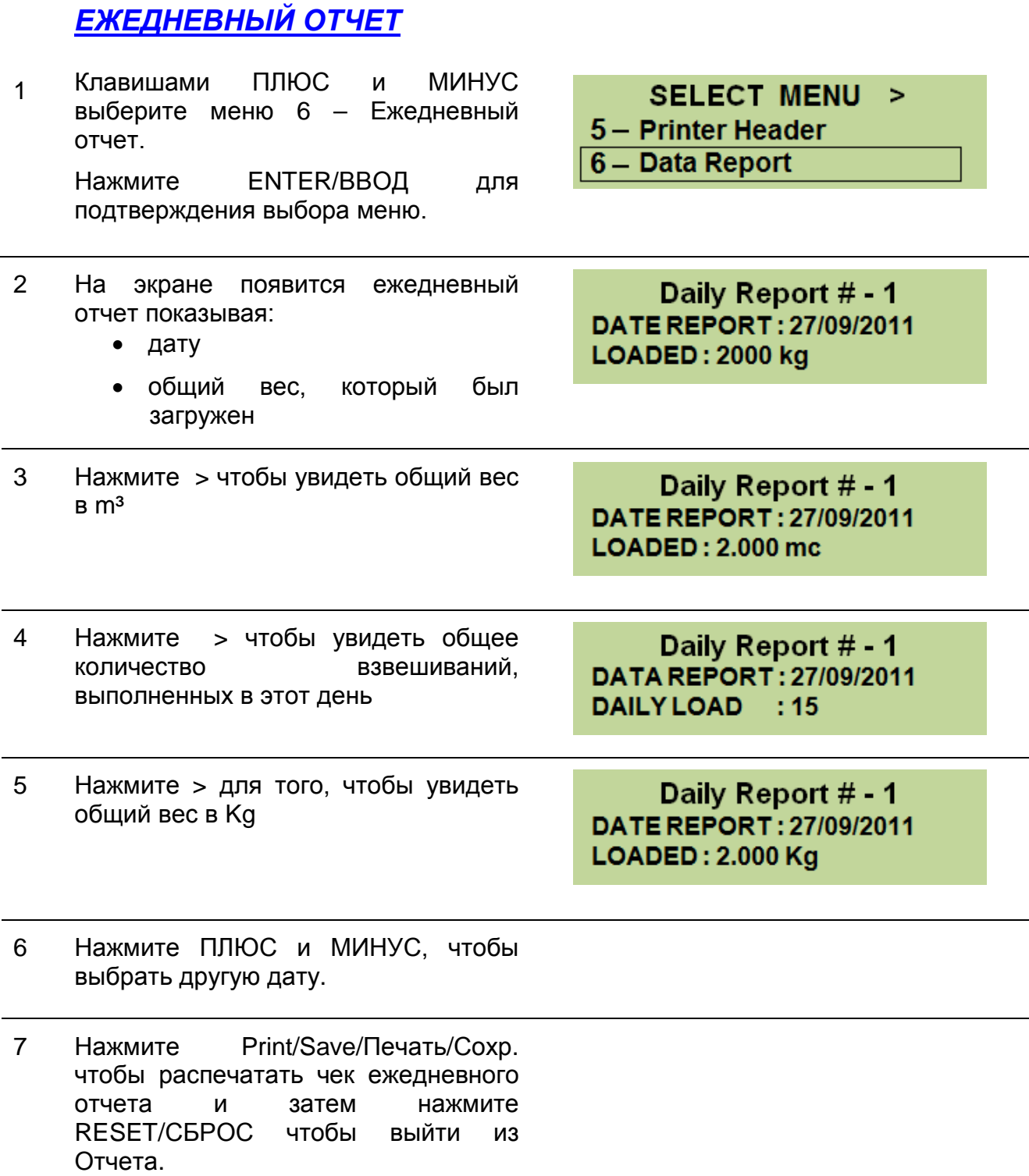

#### **ВНИМАНИЕ**

Микрокомпьютер сохраняет данные по 7 последним рабочим дням. Данные по взвешиваниям перезаписываются, начиная с последней даты сохраненной записи. Микрокомпьютер сохраняет в памяти ТОЛЬКО те взвешивания, данные по которым были сохранены нажатием клавиши Print/Save/Печать/Сохр. в течение 3 секунд

#### <span id="page-42-0"></span>*УДАЛЕНИЕ ОТЧЕТА*

- 1 Клавишами ПЛЮС и МИНУС выберите меню 7 – Удаление отчета Нажмите ENTER/ВВОД для подтверждения выбора меню.
- 2 На экране появиться сообщение

**SELECT MENU**  $\mathbf{r}$ 

7-Delete Report

 $8 - Select calib$ 

**Delete Report?** 

#### **ENTER confirm, RESET ignore**

3 Клавишей ENTER/ВВОД подтвердите удаление всех ранее сохраненных ежедневных отчетов, клавишей RESET/СБРОС для отмены операции.

#### <span id="page-42-1"></span>*ВЫБОР КАЛИБРОВКИ*

- 1 Клавишами ПЛЮС и МИНУС выберите меню 8– выбор калиб. Нажмите ENTER/ВВОД для подтверждения выбора меню.
- 2 Появиться сообщение
- 3 Клавишами ПЛЮС и МИНУС можно просмотреть все возможные калибровки, которые могут быть сохранены в микрокомпьютере. Существует 10 ячеек памяти для различных калибровок. Калибровки сохраняются в меню доступа по паролю 12 под соответствующим названием, которое можно изменить.

#### **ЗАМЕЧАНИЕ :**

**Если в выбранной ячейке памяти не была сохранена ни одна калибровка, то появится сообщение: калиб. НЕ существует**

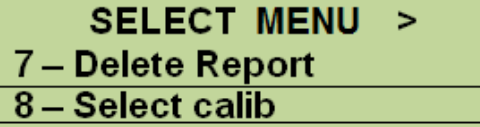

**Select Calibration** Name: Bucket 1 Number: 1 **ENTER CONFIRM. RESET IGNORE** 

**Select Calibration** Calib. NOT present Number: 5 **ENTER CONFIRM. RESET IGNORE** 

4 После того, как нужная калибровка выбрана, нажмите ENTER/ВВОД для подтверждения. На экране появиться сообщение:

**Setting OK** 

5 Нажмите RESET/СБРОС для отмены операции.

#### *ПРОВЕРКА НАПРЯЖЕНИЯ БАТАРЕИ* **BATTERY 13.1 Volts** При работе в режиме взвешивания, одновременно нажмите клавиши  $Cmp$

## <span id="page-44-0"></span>*Проверка установки*

#### <span id="page-44-1"></span>*Прогрев гидравлики*

- 1 Включите двигатель погрузчика и подождите, пока масло прогреется.
- 2 После прогрева масла, максимально быстро поднимите и опустите стрелу погрузчика как минимум 5 раз.

#### <span id="page-44-2"></span>*Позиция датчиков положения стрелы*

- 1 Опустите ковш на землю
- 2 Двигатель погрузчика должен работать на МАКСИМАЛЬНЫХ ОБОРОТАХ

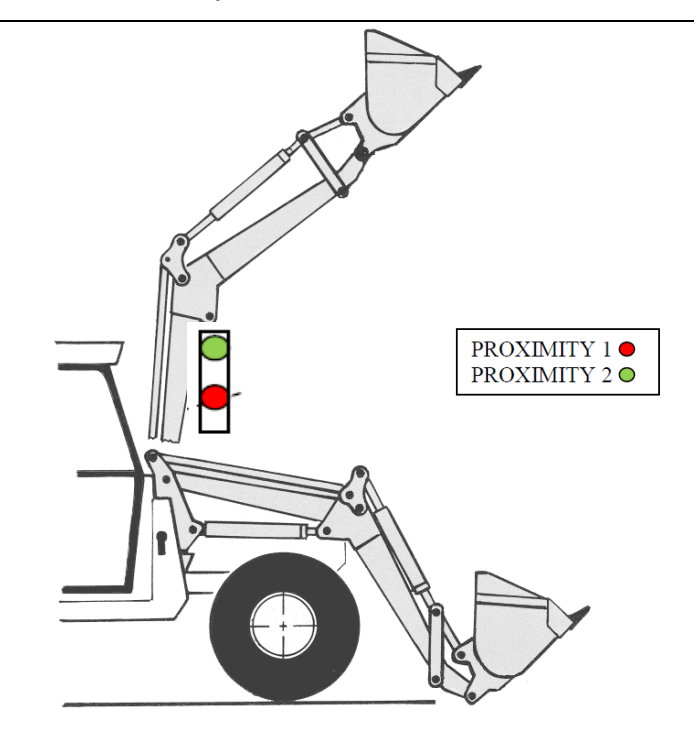

3 Поднимите ковш

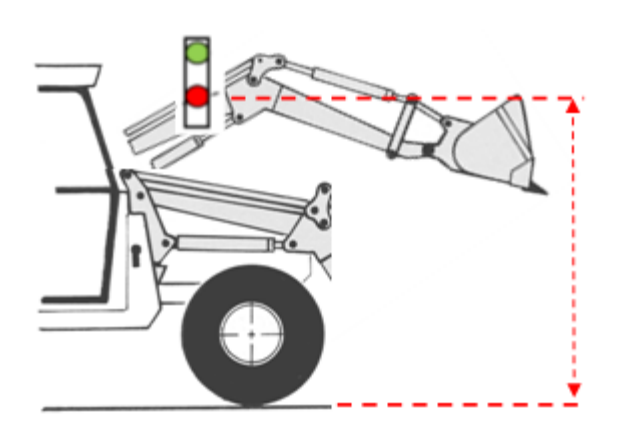

Должно пройти не менее 3 с перед активацией первого датчика положения стрелы при ее подъеме с земли

#### <span id="page-45-0"></span>*Расстояние между датчиками положения*

- 1 Двигатель погрузчика должен работать на МАКСИМАЛЬНЫХ ОБОРОТАХ
- 2 Проверьте, что после активации первого датчика положения, стреле требуется как минимум 2 с для активации второго датчика положения

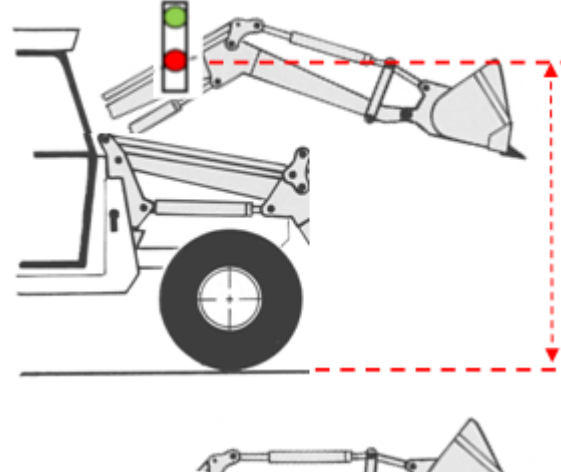

Должно пройти не менее 3 с перед активацией первого датчика положения стрелы при ее подъеме с земли

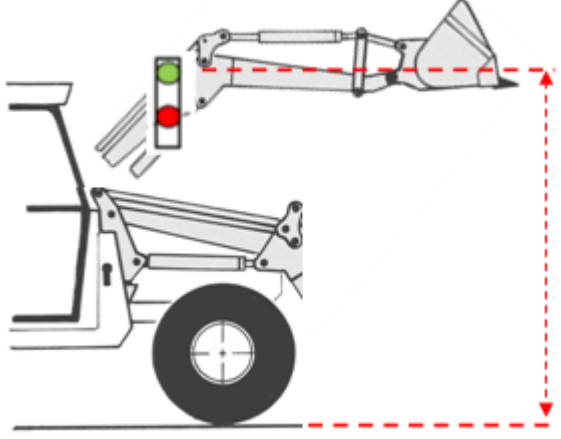

Должно пройти не менее 5 с перед активацией второго датчика положения стрелы при ее подъеме с земли

#### <span id="page-45-1"></span>*Проверка аппаратного обеспечения*

- 1 Включите микрокомпыотер при помоши кпавиши
- 2 Появится сообшение "**Pegasus2**", затем будут отображены версия встроенного ПO и карты памяти микрокомпыотера.
- 3 Haжмите кпaвишу WEIGHT MODE/PEЖИМ ВЗВEШ, как только появится сообшение OЖИДAЙTE…
- 4 Удерживайте клaвишу WEIGHT MODE/PEЖИМ ВЗВEШ. Нaжaтой, в течение 3 секунд. Ha дисплее появится окно контроля датчиков.

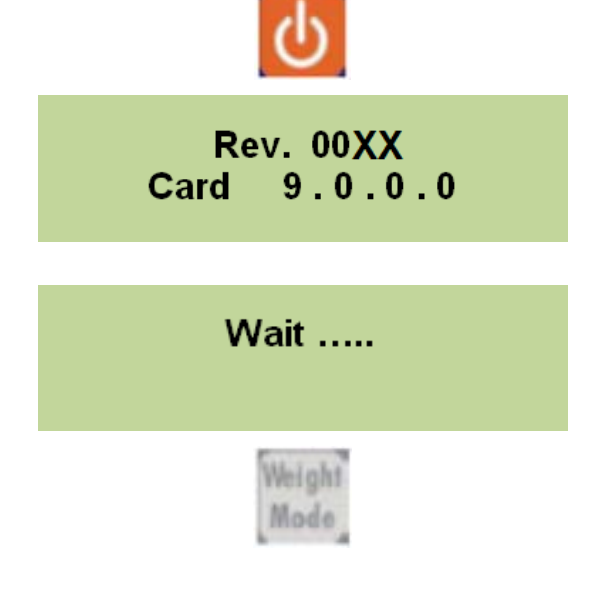

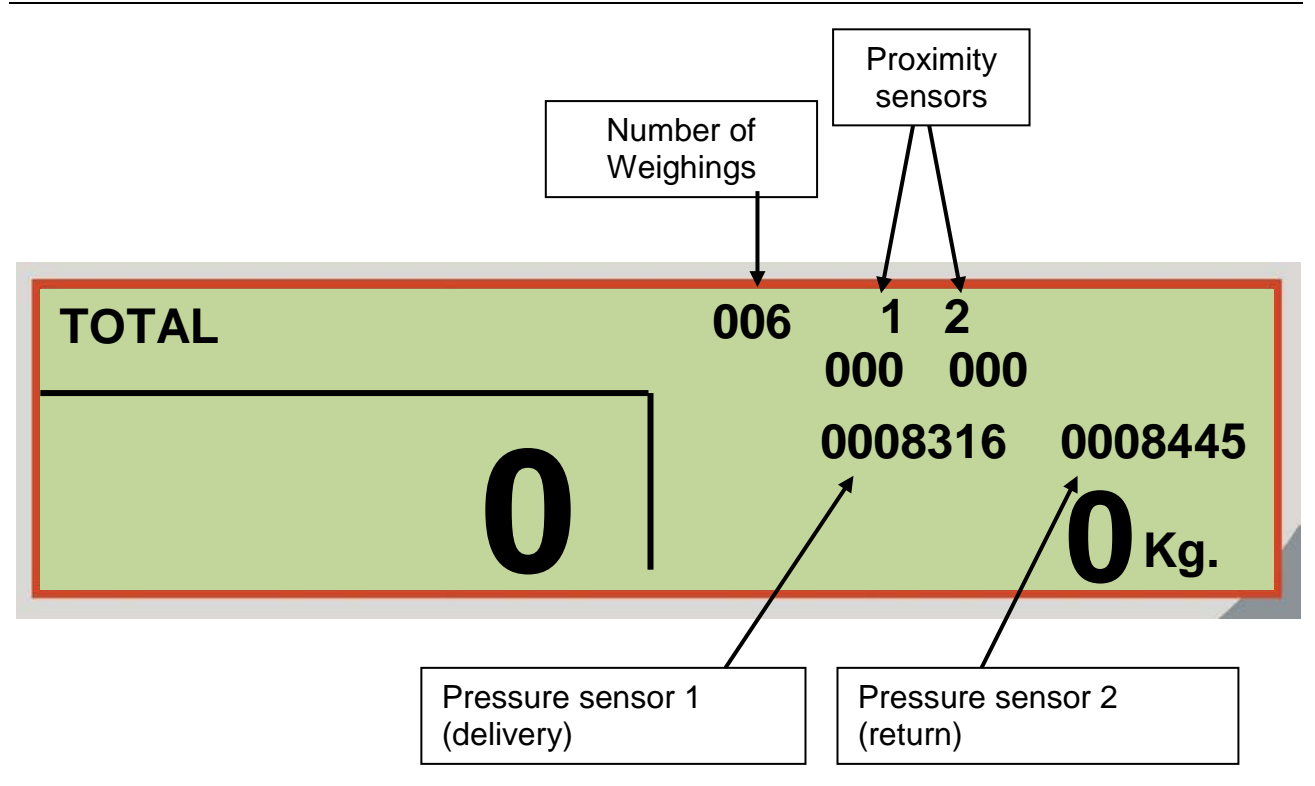

#### <span id="page-46-0"></span>*Проверка датчиков давления*

1 Поднимите ковш и остановите стрелу

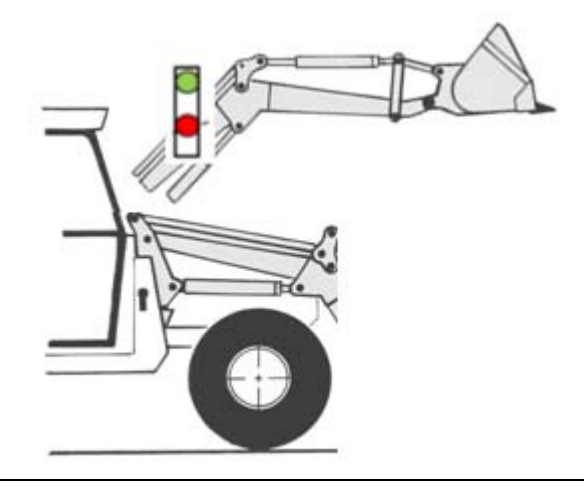

2 Проверьте стабильность показаний датчиков давления 1 и 2. Цифры на экране должны оставаться стабильными.

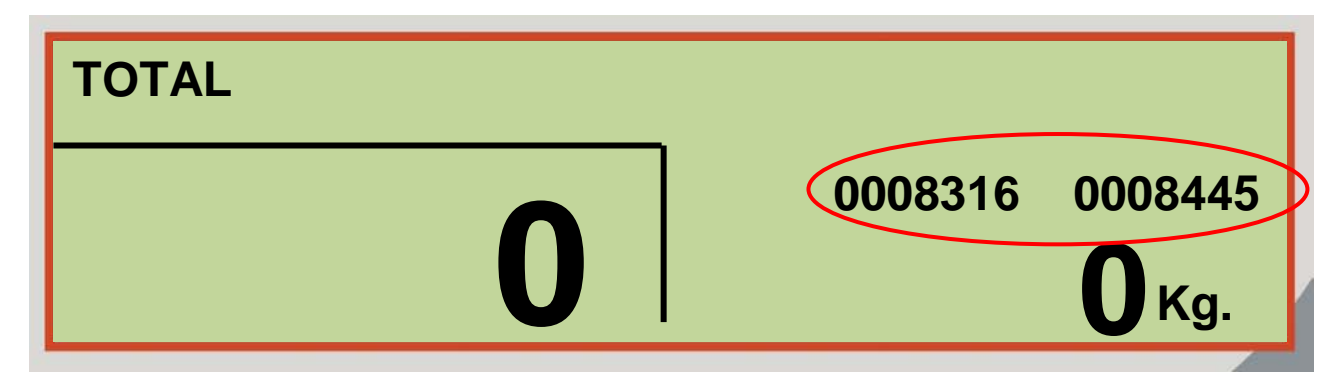

#### <span id="page-47-0"></span>*Проверка датчиков положения*

- Опустите ковш на землю. Поднимите ковш и проверьте активацию датчиков положения.
- При активации первого датчика положения, на экране появится цифра 1.

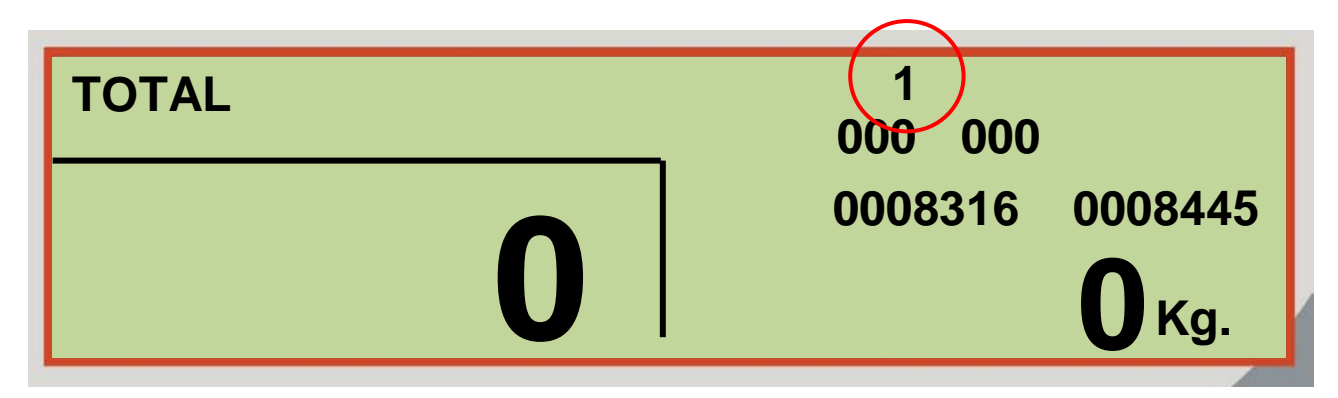

При активации второго датчика положения, на экране появится цифра 2.

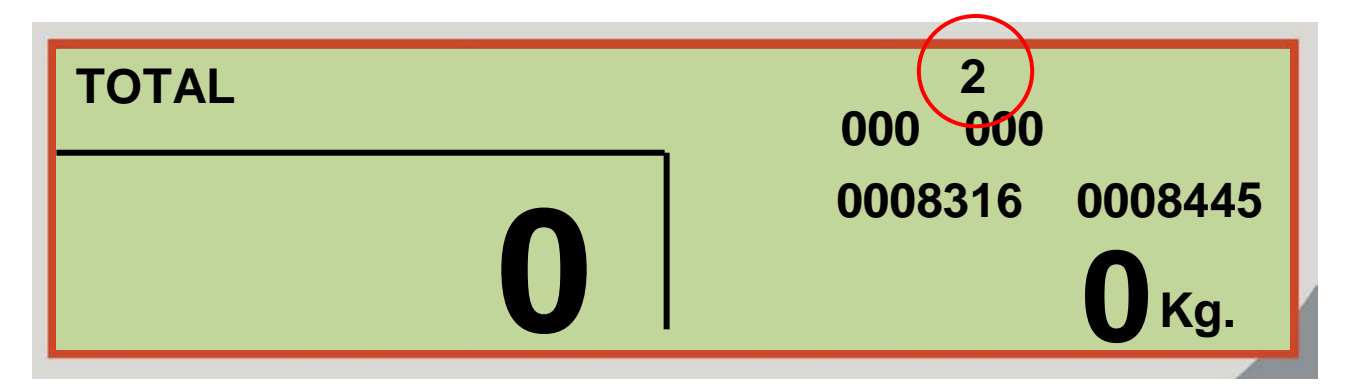

- Опустите ковш на землю
- Двигатель погрузчика должен работать на МАКСИМАЛЬНЫХ ОБОРОТАХ
- Поднимите ковш максимально ВВЕРХ.

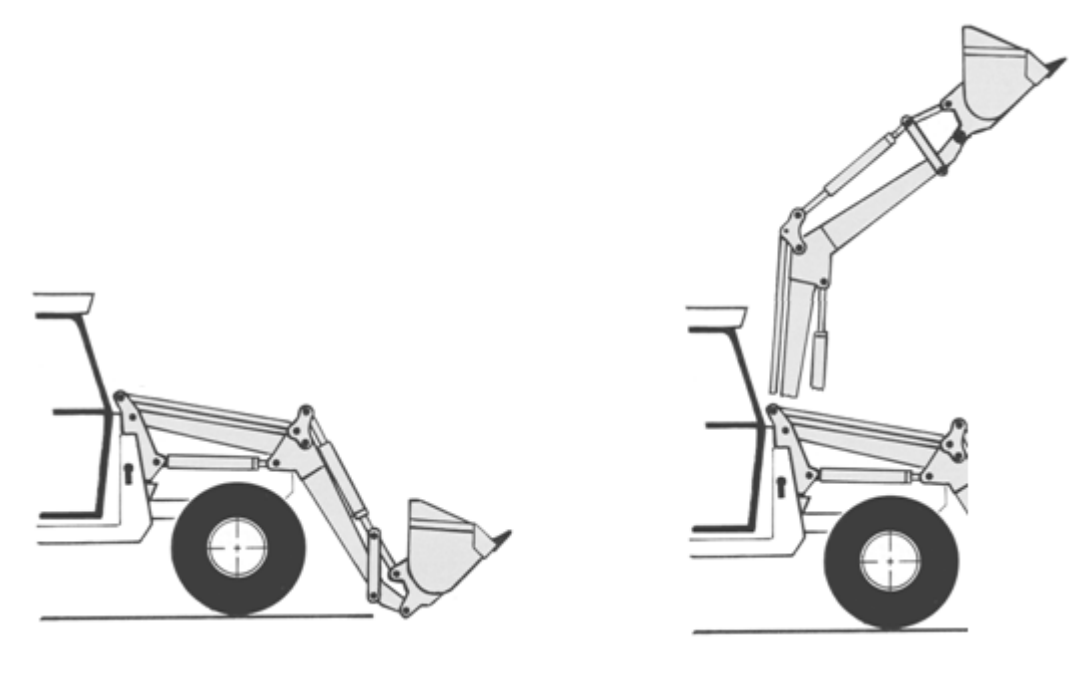

- 7 Проверьте количество отсчетов, производимых индикатором в промежутке между активацией 1го и 2го датчика положения.
- 8 Минимальное количество отсчетов 80 для каждого канала.

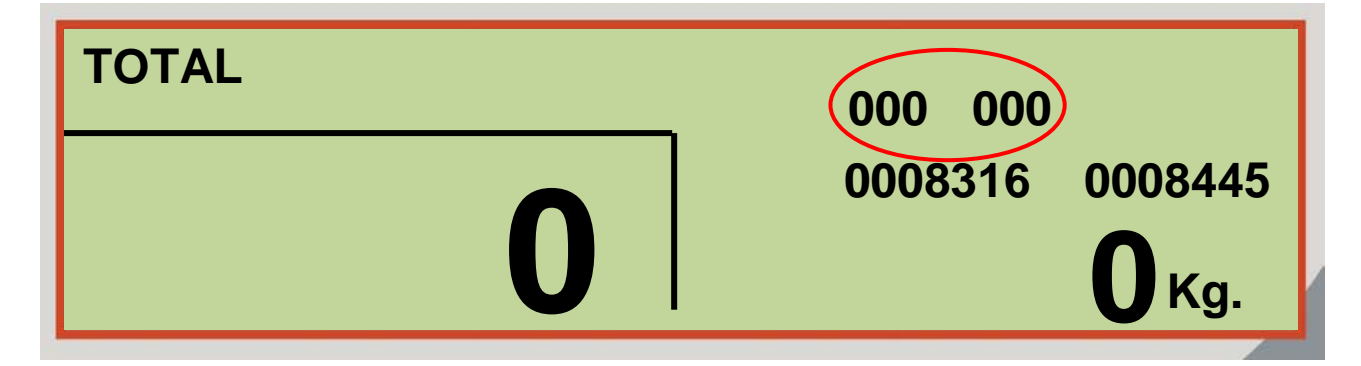

9 Если количество отсчетов < 80 , увеличьте расстояние между двумя датчиками положения (90 мм – минимальное расстояние).

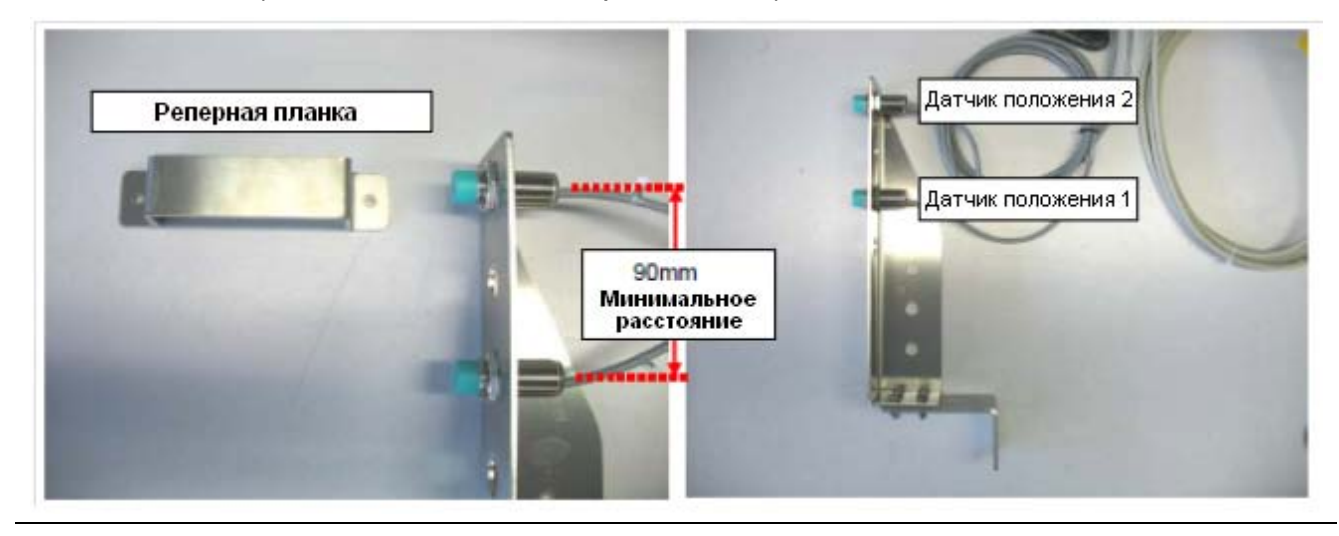

## <span id="page-49-0"></span>*ПРОВЕРКА АППАРАТНОГО ОБЕСПЕЧЕНИЯ*

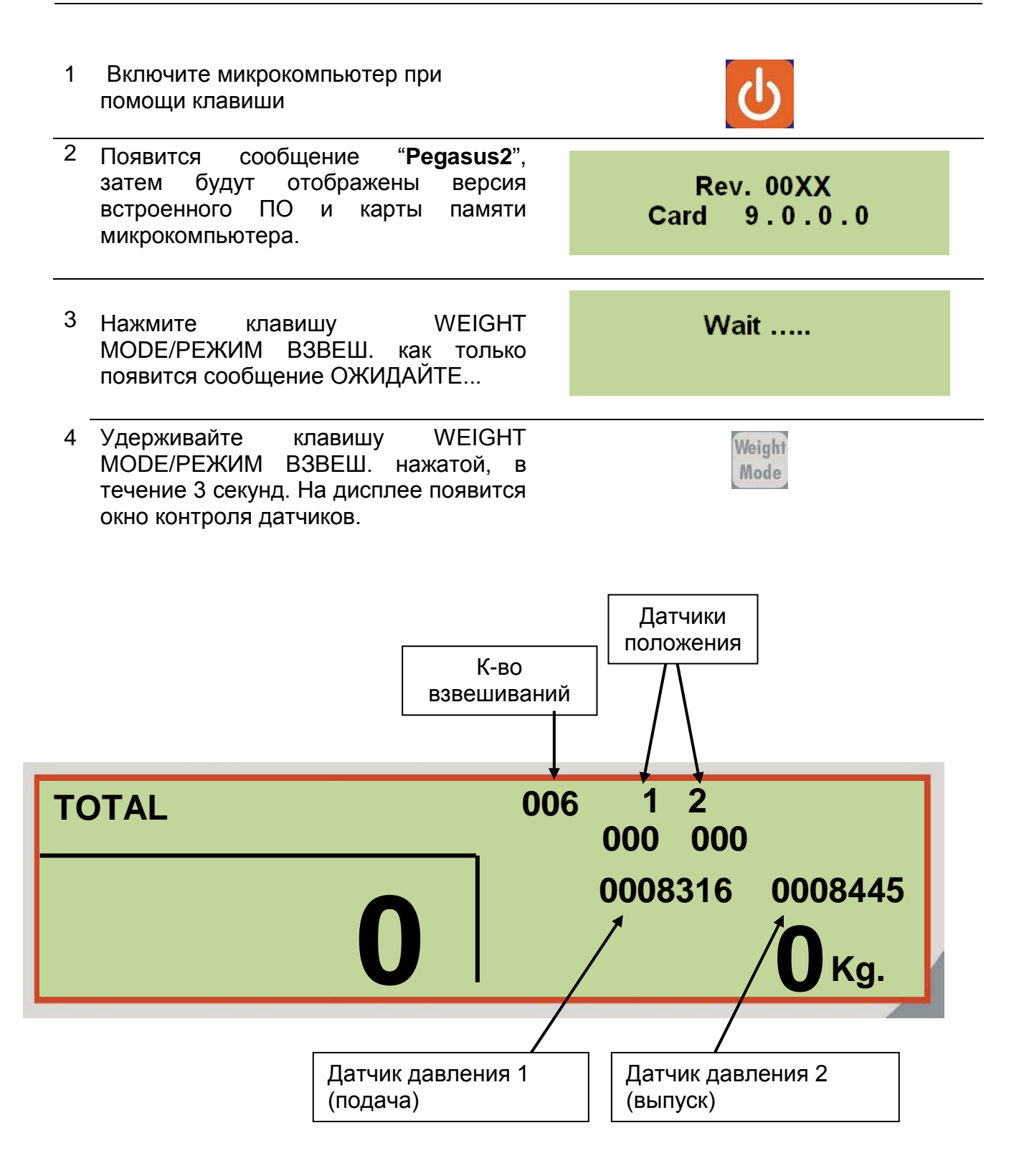

**Датчики положения стрелы:** При включении состояние датчиков положения стрелы отображается на экране под номерами 1 и 2.

**Датчик давления 1 (линия подачи масла):** Отображение фиксированного числа при остановке стрелы. Если при неподвижной стреле показания изменяются, датчик может быть поврежден или он установлен в таком месте гидравлической магистрали, где давление масла не постоянно. При перемещении стрелы значение изменяется, если нет, значит датчик может быть поврежден или он установлен в таком месте гидравлической магистрали, где давление масла не постоянно.

Датчик давления 2 (линия возврата масла): **Отображение фиксированного числа при остановке стрелы. Если при неподвижной стреле показания изменяются, датчик может быть поврежден или он установлен в таком месте гидравлической магистрали, где давление масла не постоянно. При перемещении стрелы значение изменяется, если нет, значит датчик может быть поврежден или он установлен в таком месте гидравлической магистрали, где давление масла не постоянно.**

### <span id="page-51-0"></span>*УСЛОВНЫЕ ОБОЗНАЧЕНИЯ*

#### *ВСПОМОГАТЕЛЬНЫЕ СИМВОЛЫ*

**В этом руководстве применены следующие вспомогательные символы для обозначения важных особеностей функционирования системы. Пожалуйста обратите внимание на данные графические символы и объяснение их значения:**

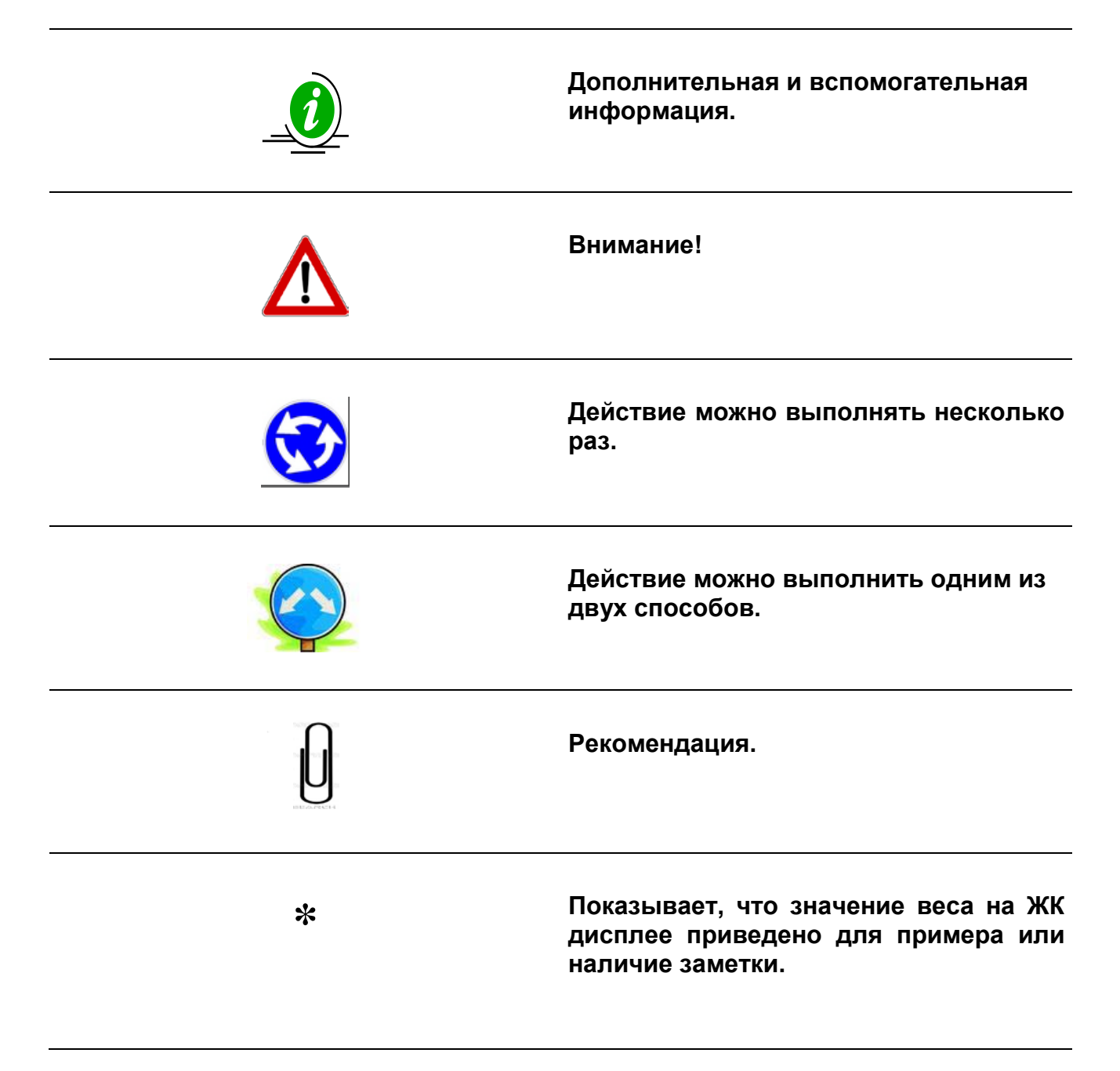

## <span id="page-52-0"></span>*ДОПОЛНИТЕЛЬНОЕ ОБОРУДОВАНИЕ*

#### *ПРИНТЕР – Код. 999-0009 "Большая" пластина крепления*

#### *ПРИНТЕР – Код. 999-0010 "Маленькая" пластина крепления*

- Подключается к любому микрокомпьютеру dinamica generale®.
- Возможность задать информацию о покупателе, имя, адрес, название компании и т.д.
- Водонепроницаемый корпус с классом защиты IP65 для работы в критических условиях.
- Недорогое техническое обслуживание.
- Диапазон рабочих температур от 0 до 50 °С
- Термобумага (рулон), ширина 57,5 мм, максимальный диаметр 50 мм
- Печатающий модуль с термическим принципом печати
- Соответствует требованиям директив EEC

## <span id="page-53-0"></span>*ОБНАРУЖЕНИЕ НЕИСПРАВНОСТЕЙ*

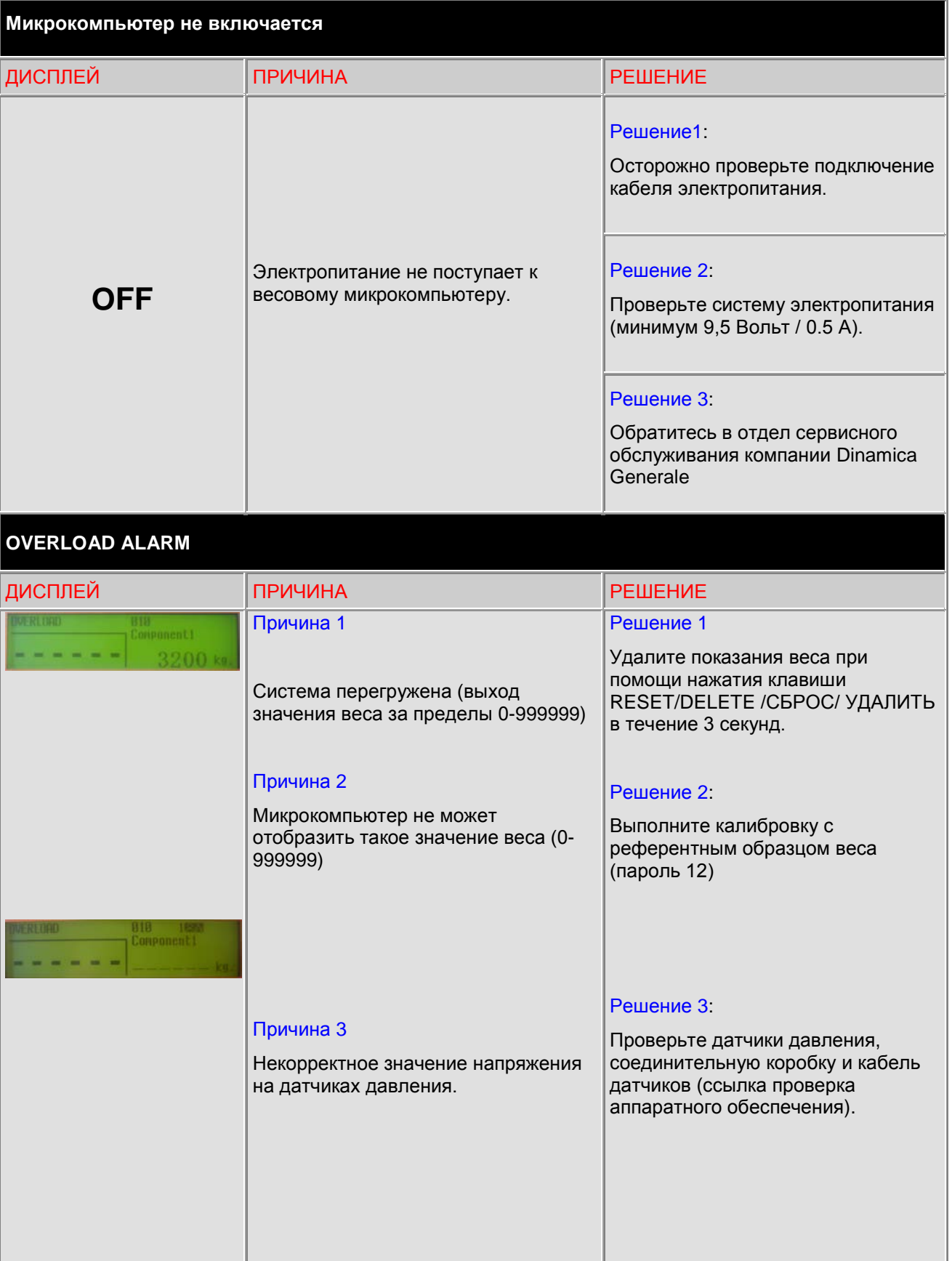

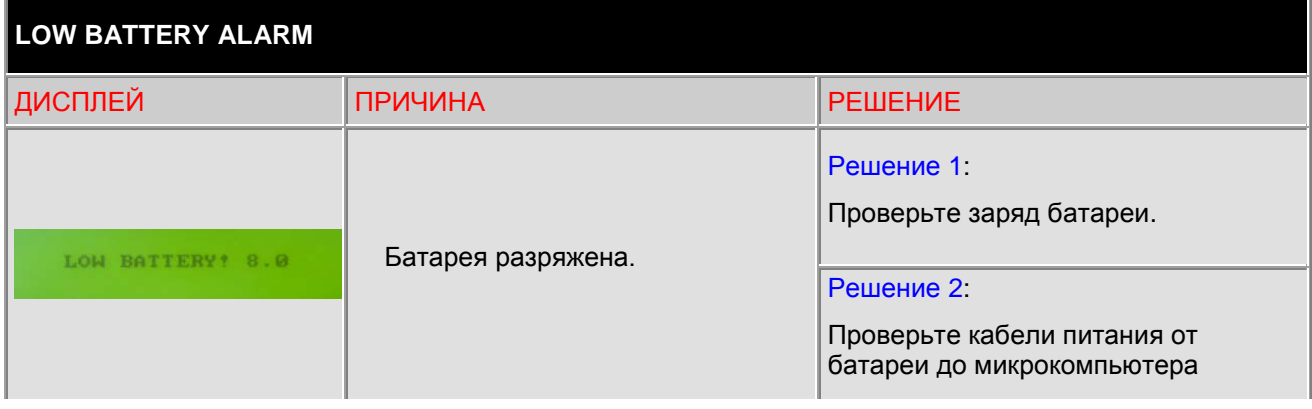

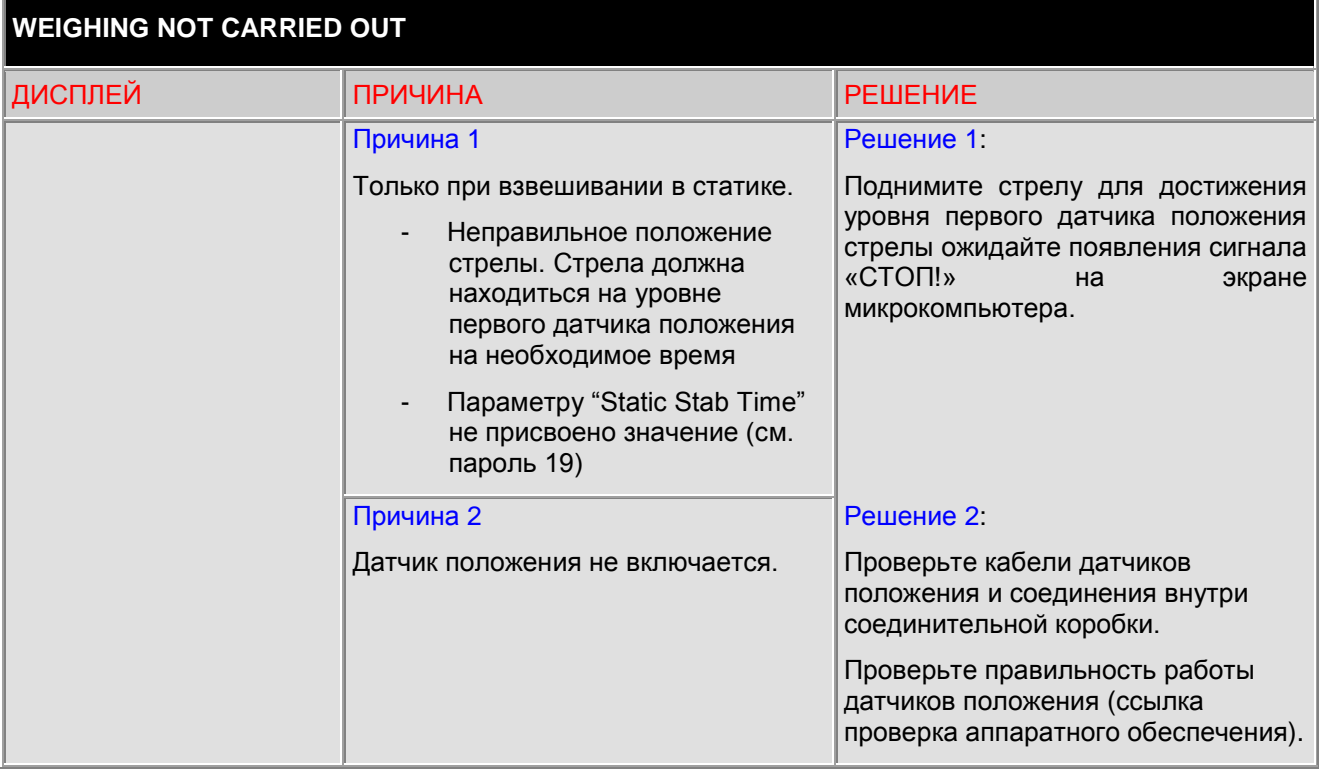

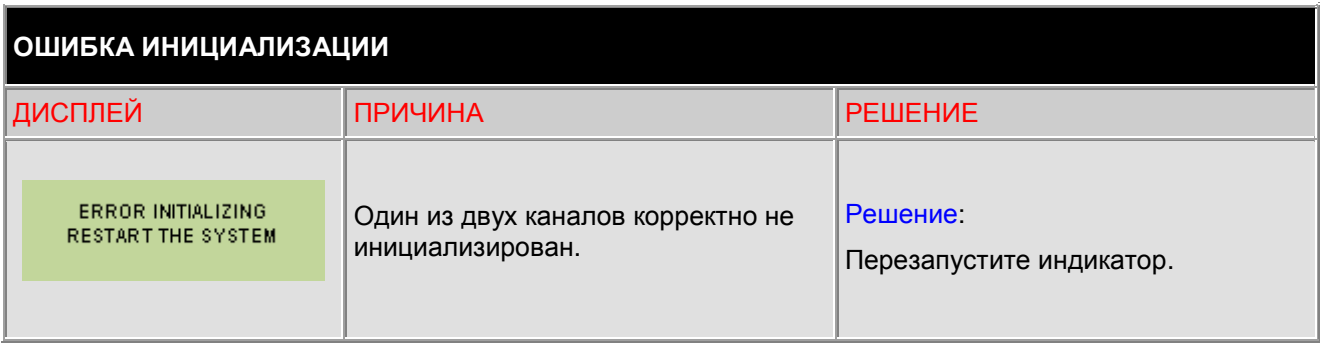

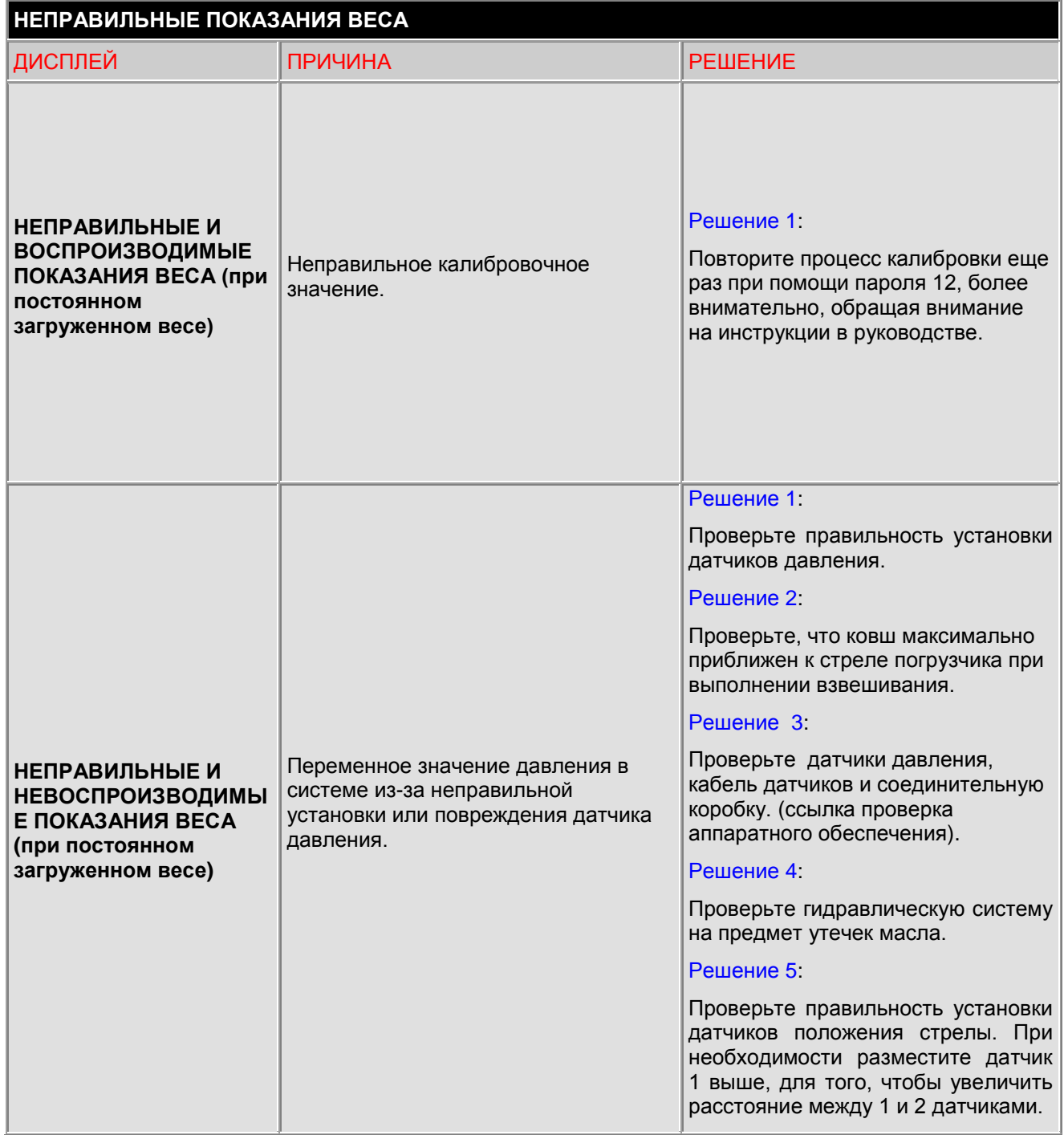

#### *ЗАМЕНА БУМАГИ В ТЕРМОПРИНТЕРЕ*

Для замены бумаги в термопринтере выполните следующие действия:

- 1. Откройте корпус держателя бумаги при помощи клавиши OPEN (рис.1.16) или двух пластмассовых рычагов на корпусе держателя (рис. 1. 17)
- 2. Опустите крышку держателя вниз до упора (рис. 1.18)
- 3. Поставьте в принтер новый рулон бумаги, проверив правильность направления подачи бумаги (рис. 1. 19)
- 4. Нажмите на кнопку подачи бумаги и закройте пластмассовую крышку держателя (рис. 1. 20)
- 5. Защелкните пластиковую крышку держателя бумаги.
- 6. Оторвите лишнюю бумагу.

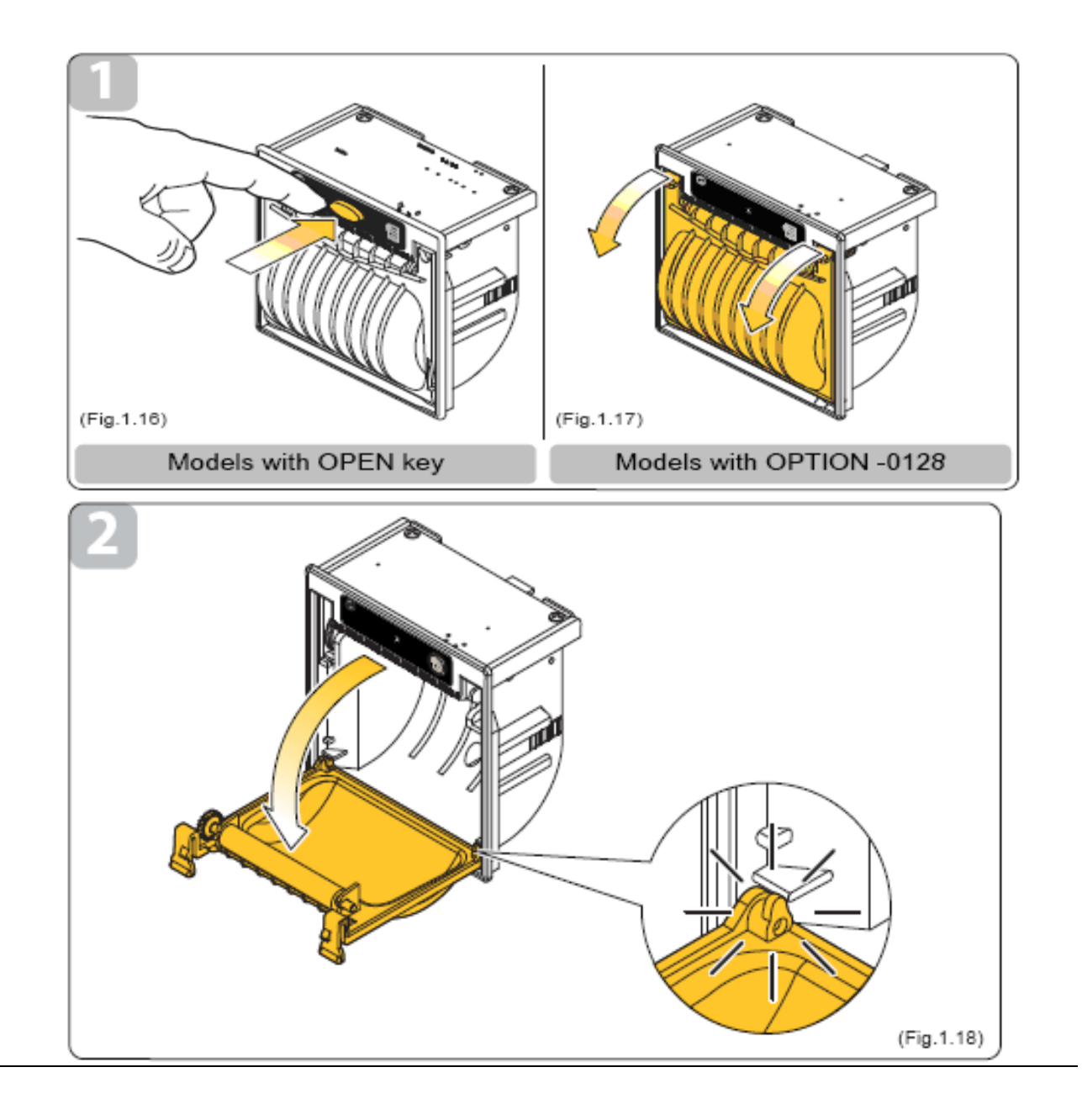

**РУССКИЙ**

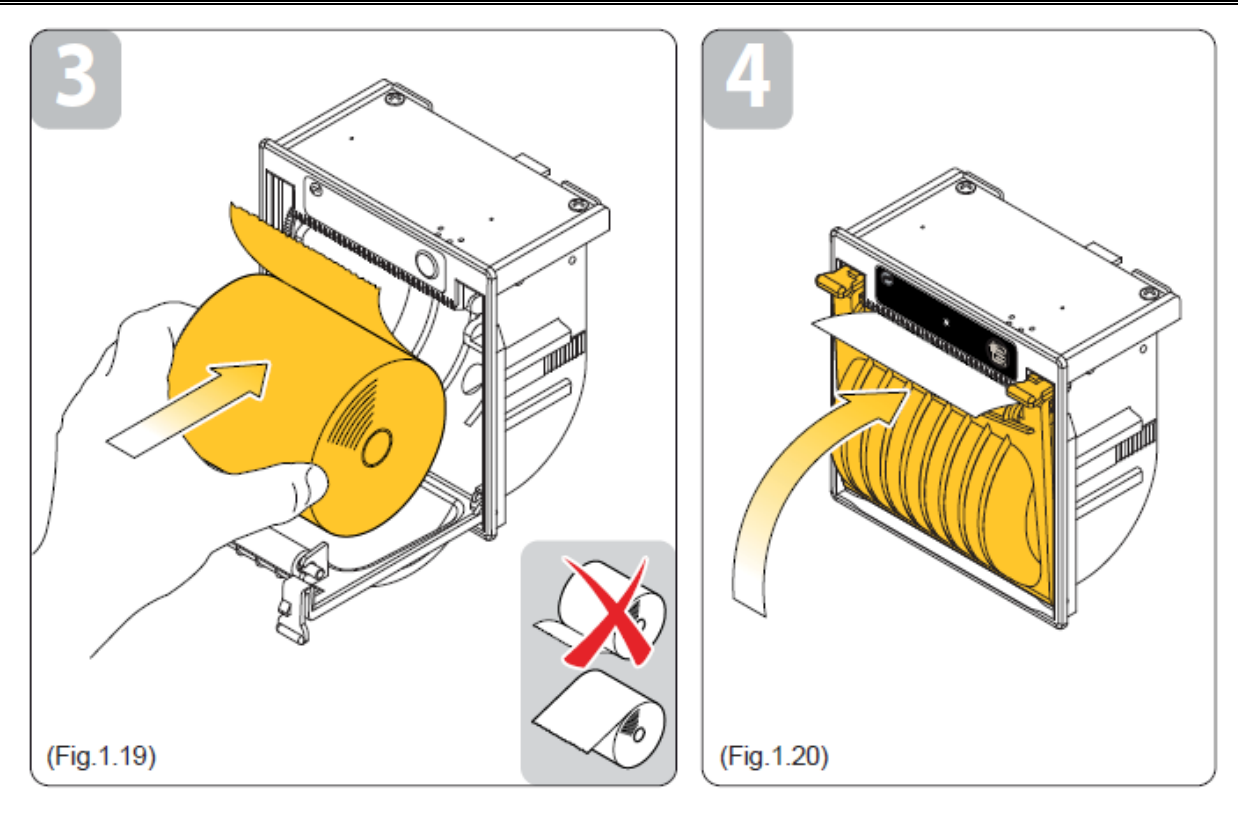

## <span id="page-58-0"></span>*ДЕКЛАРАЦИЯ СООТВЕТСТВИЯ CE*

Компания: Dinamica Generale spa

Адрес: Via Mondadori, 15 46025 Poggio Rusco (MN) **ITALY** 

#### МЫ ЗАЯВЛЯЕМ, ЧТО ДАННЫЙ ПРОДУКТ:

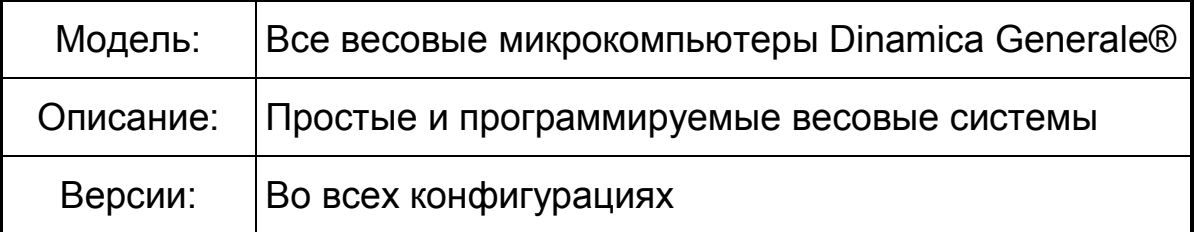

соответствует всем основополагающим требованиям Европейской Директивы 2004/108/ЕЭС, которая в свою очередь основывается на следующих директивах:

ЭМС на излучение:

EN 61326-1 EN 55011(1999) – A1(2000) – A2(2003)

ЭМC на помехоустойчивость:

EN 61000-4-2 (96) – A1 (99) – A2 (01) EN 61000-4-3 (97) – A1 (02) EN 61000-4-4 (96) – A1 (01) – A2 (01) EN 61000-4-5 – (1997) EN 61000-4-6 (97) – A1 (01) EN 61000-4-8 (97) – A1 (01)

*Продукт был протестирован в обычной конфигурации с тензодатчиками dinamica generale®".*

POGGIO RUSCO, 28/08/2006

## <span id="page-59-0"></span>*ВНИМАНИЕ*

**Правильная работа системы зависит от состояния транспортного средства, на которое она установлена и постоянства давления в гидравлической магистрали при работе. Мы рекомендуем проверить это с помощью масляного манометра перед установкой системы.**

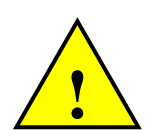

**!**

**Взвешивания должна быть effectueted на livelled почве, никогда гору или под гору.**

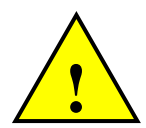

**Энергообеспечение должно идти напрямую от аккумулятора или регулируемого устройства питания.**

*В противном случае за повреждение весового микрокомпьютера DG ответственности не несёт.*

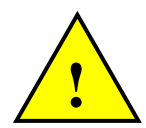

**Отсоедините кабель питания от микрокомопьютера при зарядке аккумулятора погрузчика.**

*В противном случае за повреждение весового микрокомпьютера DG ответственности не несёт.*

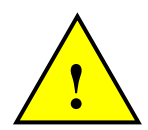

**Отсоедините все кабели от микрокомпьютера при выполнении сварочных работ на погрузчике.**

*В противном случае за повреждение весового микрокомпьютера DG ответственности не несёт.*

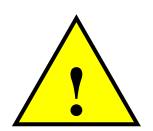

**Для правильного функционирования системы, следите, пожалуйста, за тем, чтобы напряжение аккумулятора было всегда выше 10,5 Вольт.**

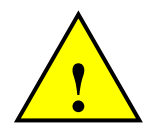

**Утилизация данного продукта вместе с бытовыми отходами запрещена. Вы несете ответственность за утилизацию данного оборудования в местах специально предназначенных для ликвидации электронного оборудования.**

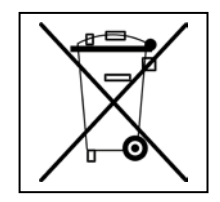

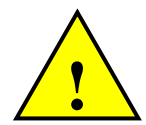

**Прежде чем помыть погрузчик струями воды под высоким давлением, защитите оборудование от возможного попадания воды. Также позаботьтесь о том, чтобы весовой индикатор, тензодатчики, соединительная коробка, звуковая сирена, кабели или другие составляющие не подвергались воздействию прямых струй воды.**

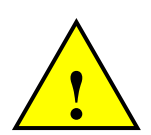

**В случае если оборудование необходимо почистить используйте мягкую, влажную, неволокнистую ткань.** 

**Использование спрейя, растворителей, абразивных материалов, или других подобных предметов, которые могут повредить весовой индикатор, запрещено**

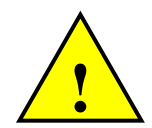

**Подключите белый провод кабеля питания к плюсу аккумулятора, а черный провод – к минусу.** 

## <span id="page-60-0"></span>*ГАРАНТИЙНЫЕ ОБЯЗАТЕЛЬСТВА*

Поставщик гарантирует в течение 24 месяцев со дня поставки качество, отменную конструкцию и надёжное функционирование произведённого оборудования, которое подтверждено торговой маркой или серийным номером изготовителя. В гарантийный период поставщик берёт на себя ремонт или замену повреждённых деталей вследствие использования некачественного материала или дефектной конструкции при условии бесплатной доставки подобных деталей из офиса поставщика. Недостатки и дефекты, возникшие в результате неправильной эксплуатации оборудования, недостаточный уход, изменения, произведённые без одобрения производителя, естественный износ не покрываются данным гарантийным обязательством.

Обязательства и компенсация со стороны производителя вследствие прямых или косвенных повреждений людям, объектам или производству, также последствие ошибочного функционирования поставляемого оборудования или материала или конструкционных дефектов, не включены в данную гарантию.

#### **ПРИМЕЧАНИЯ:**

dinamica generale® сохраняет за собой право изменять содержание руководства пользователя ввиду программных и аппаратных изменений в составе продукции и для лучшего обслуживания пользователей продукции.

**Уважаемый пользователь!**

**Вы выбрали продукцию dinamica generale® - ведущей компании в области разработки и производства электронных весовых, автоматизированных и спектральных БИК-систем.**

**Эти системы выполнены на высоком технологическом уровне в каждой из областей их применения (зоотехника, откорм скота, промышленные и медицинские приложения).**

**Год за годом качество, надежность, инновации данных систем получают признание на международном рынке. Это основные составляющие нашей работы и, в соответствии с ними, мы предлагаем Вам новый высокоточный и профессиональный продукт, который на многие годы облегчит Вашу работу.**

**Целью данного руководства пользователя является наиболее быстро и эффективно ознакомить Вас со всеми особенностями данной системы. Также dinamica generale® обеспечила Вас основной информацией о продукте: настройках, использовании дополнительных аксессуаров, поиске и устранении неполадок, правилам безопасности при работе - все это обеспечит Вам полную поддержку со стороны компании на весь срок службы системы.**

**Теперь нам остается только пожелать Вам успешной работы!**

**Команда dinamica generale®**

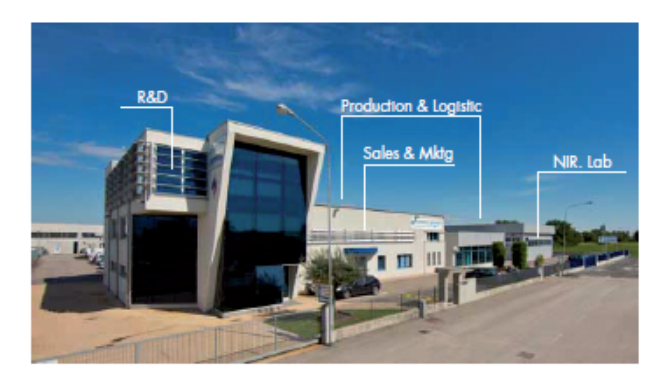

## **CONTACTS**

4000 m<sup>2</sup> (43000 feet<sup>2</sup>) covered, divided on 2 buildings on a total area of 12500 m<sup>2</sup> (134400 feet<sup>2</sup>)

**GENERAL INFORMATION** info@dinamicagenerale.com

**SALES DEPARTMENT** sales@dinamicagenerale.com

**CUSTOMER SERVICE** support@dinamicagenerale.com

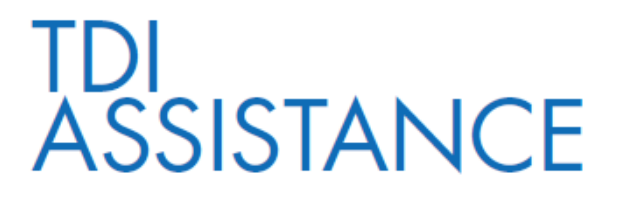

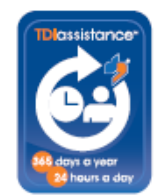

Technical assistance 24 hours a day, 365 days a year.

# **QUALITY<br>& CERTIFICATIONS**

dinamica generale® confirms the aptitude to work with the high qualitative standard requested at international levels by offering to its clients the best product and support as defined by the company's mission.

As a demonstration of this, we have successfully passed the recertification inspection for the quality management system as well as for the environment: UNI EN ISO 9001:2008 e UNI EN ISO 14001:2004.

Starting from 2009, in addition to our other certifications, we can add the prestigious UNI EN ISO 13485:2012 that demonstrates all the company's attention to the clients in the medical sector.

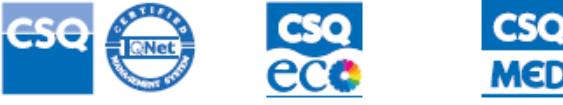

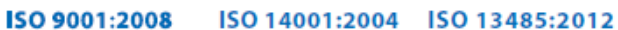

"We reserve the right to modify designs, or implement product improvements, without any obligations with respect to goods purchased."

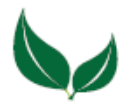

Dinamica Generale® uses PEFC paper for printing manuals and catalogues.

Cod. 985-0035 Rev. A8 30/04/2014

dinamica generale® S.p.A.<br>via Mondadori, 15<br>46025 Poggio Rusco (MN) - Italy<br>tel +39 0386.52134<br>fax +39 0386.51523

www.dinamicagenerale.com<br>info@dinamicagenerale.com

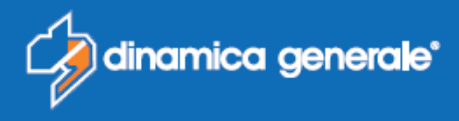